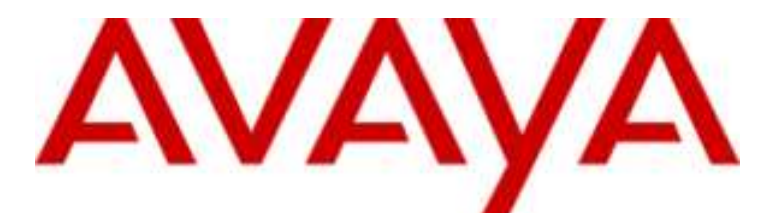

# **IP Office Basic Edition**

# Guide de l'utilisateur du téléphone série ETR mode Quick

- Issue 4e - (Tuesday, June 12, 2012)

#### © 2012 AVAYA All Rights Reserved.

#### Notices

While reasonable efforts have been made to ensure that the information in this document is complete and accurate at the time of printing, Avaya assumes no liability for any errors. Avaya reserves the right to make changes and corrections to the information in this document without the obligation to notify any person or organization of such changes.

#### Documentation disclaimer

Avaya shall not be responsible for any modifications, additions, or deletions to the original published version of this documentation unless such modifications, additions, or deletions were performed by Avaya.

End User agree to indemnify and hold harmless Avaya, Avaya's agents, servants and employees against all claims, lawsuits, demands and judgments arising out of, or in connection with, subsequent modifications, additions or deletions to this documentation, to the extent made by End User.

#### Link disclaimer

Avaya is not responsible for the contents or reliability of any linked Web sites referenced within this site or documentation(s) provided by Avaya. Avaya is not responsible for the accuracy of any information, statement or content provided on these sites and does not necessarily endorse the products, services, or information described or offered within them. Avaya does not guarantee that these links will work all the time and has no control over the availability of the linked pages.

#### **Warranty**

Avaya provides a limited warranty on this product. Refer to your sales agreement to establish the terms of the limited warranty. In addition, Avaya's standard warranty language, as well as information regarding support for this product, while under warranty, is available to Avaya customers and other parties through the Avaya Support Web site: http://www.avaya.com/support. Please note that if you acquired the product from an authorized Avaya reseller outside of the United States and Canada, the warranty is provided to you by said Avaya reseller and not by Avaya.

#### Licenses

THE SOFTWARE LICENSE TERMS AVAILABLE ON THE AVAYA WEBSITE, HTTP://SUPPORT.AVAYA.COM/LICENSEINFO/ ARE APPLICABLE TO ANYONE WHO DOWNLOADS, USES AND/OR INSTALLS AVAYA SOFTWARE, PURCHASED FROM AVAYA INC., ANY AVAYA AFFILIATE, OR AN AUTHORIZED AVAYA RESELLER (AS APPLICABLE) UNDER A COMMERCIAL AGREEMENT WITH AVAYA OR AN AUTHORIZED AVAYA RESELLER. UNLESS OTHERWISE AGREED TO BY AVAYA IN WRITING, AVAYA DOES NOT EXTEND THIS LICENSE IF THE SOFTWARE WAS OBTAINED FROM ANYONE OTHER THAN AVAYA, AN AVAYA AFFILIATE OR AN AVAYA AUTHORIZED RESELLER, AND AVAYA RESERVES THE RIGHT TO TAKE LEGAL ACTION AGAINST YOU AND ANYONE ELSE USING OR SELLING THE SOFTWARE WITHOUT A LICENSE. BY INSTALLING, DOWNLOADING OR USING THE SOFTWARE, OR AUTHORIZING OTHERS TO DO SO, YOU, ON BEHALF OF YOURSELF AND THE ENTITY FOR WHOM YOU ARE INSTALLING, DOWNLOADING OR USING THE SOFTWARE (HEREINAFTER REFERRED TO INTERCHANGEABLY AS "YOU" AND "END USER"), AGREE TO THESE TERMS AND CONDITIONS AND CREATE A BINDING CONTRACT BETWEEN YOU AND AVAYA INC. OR THE APPLICABLE AVAYA AFFILIATE ("AVAYA").

Avaya grants End User a license within the scope of the license types described below. The applicable number of licenses and units of capacity for which the license is granted will be one (1), unless a different number of licenses or units of capacity is specified in the Documentation or other materials available to End User. "Designated Processor" means a single stand-alone computing device. "Server" means a Designated Processor that hosts a software application to be accessed by multiple users. "Software" means the computer programs in object code, originally licensed by Avaya and ultimately utilized by End User, whether as stand-alone products or pre-installed on Hardware. "Hardware" means the standard hardware originally sold by Avaya and ultimately utilized by End User.

#### License types

Designated System(s) License (DS). End User may install and use each copy of the Software on only one Designated Processor, unless a different number of Designated Processors is indicated in the Documentation or other materials available to End User. Avaya may require the Designated Processor(s) to be identified by type, serial number, feature key, location or other specific designation, or to be provided by End User to Avaya through electronic means established by Avaya specifically for this purpose.

#### **Copyright**

Except where expressly stated otherwise, no use should be made of materials on this site, the Documentation(s) and Product(s) provided by Avaya. All content on this site, the documentation(s) and the product(s) provided by Avaya including the selection, arrangement and design of the content is owned either by Avaya or its licensors and is protected by copyright and other intellectual property laws including the sui generis rights relating to the protection of databases. You may not modify, copy, reproduce, republish, upload, post, transmit or distribute in any way any content, in whole or in part, including any code and software. Unauthorized reproduction, transmission, dissemination, storage, and or use without the express written consent of Avaya can be a criminal, as well as a civil, offense under the applicable law.

#### Third Party Components

Certain software programs or portions thereof included in the Product may contain software distributed under third party agreements ("Third Party Components"), which may contain terms that expand or limit rights to use certain portions of the Product ("Third Party Terms"). Information regarding distributed Linux OS source code (for those Products that have distributed the Linux OS source code), and identifying the copyright holders of the Third Party Components and the Third Party Terms that apply to them is available on the Avaya Support Web site: http://support.avaya.com/Copyright.

#### Preventing toll fraud

"Toll fraud" is the unauthorized use of your telecommunications system by an unauthorized party (for example, a person who is not a corporate employee, agent, subcontractor, or is not working on your company's behalf). Be aware that there can be a risk of toll fraud associated with your system and that, if toll fraud occurs, it can result in substantial additional charges for your telecommunications services.

#### Avaya fraud intervention

If you suspect that you are being victimized by toll fraud and you need technical assistance or support, call Technical Service Center Toll Fraud Intervention Hotline at +1-800-643-2353 for the United States and Canada. For additional support telephone numbers, see the Avaya Support Web site: http://support.avaya.com

Suspected security vulnerabilities with Avaya products should be reported to Avaya by sending mail to: securityalerts@avaya.com.

#### Trademarks

#### Avaya and Aura are trademarks of Avaya, Inc.

The trademarks, logos and service marks ("Marks") displayed in this site, the documentation(s) and product(s) provided by Avaya are the registered or unregistered Marks of Avaya, its affiliates, or other third parties. Users are not permitted to use such Marks without prior written consent from Avaya or such third party which may own the Mark. Nothing contained in this site, the documentation(s) and product(s) should be construed as granting, by implication, estoppel, or otherwise, any license or right in and to the Marks without the express written permission of Avaya or the applicable third party. Avaya is a registered trademark of Avaya Inc. All non-Avaya trademarks are the property of their respective owners.

#### Downloading documents

For the most current versions of documentation, see the Avaya Support Web site: http://www.avaya.com/support

#### Contact Avaya Support

Avaya provides a telephone number for you to use to report problems or to ask questions about your product. The support telephone number is 1-800-242-2121 in the United States. For additional support telephone numbers, see the Avaya Web site: http://www.avaya.com/support

# **Contents**

## 1. Téléphones ETR

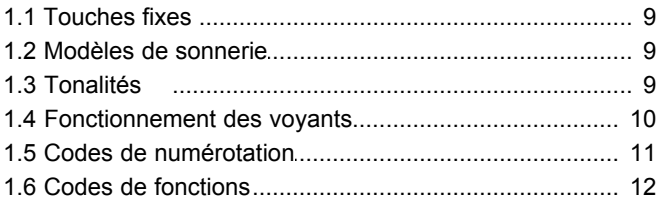

## 2. Gestion des appels

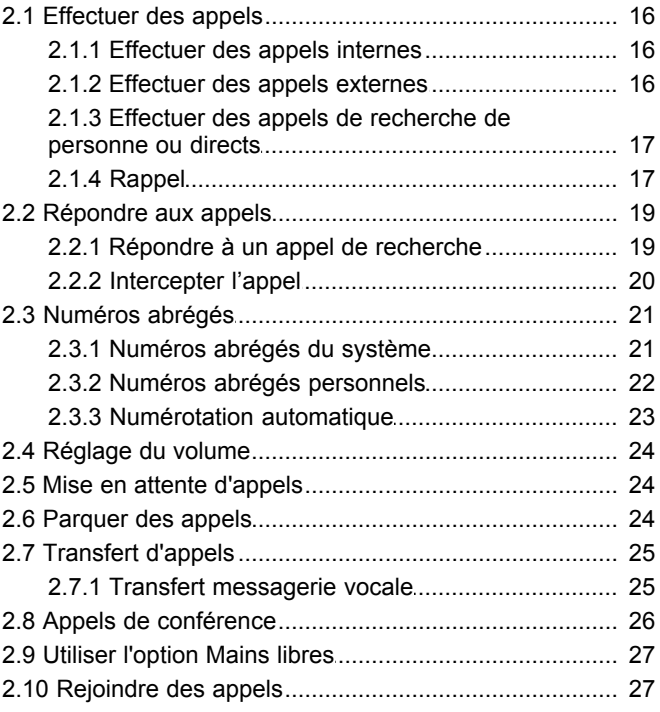

## 3. Autres fonctions

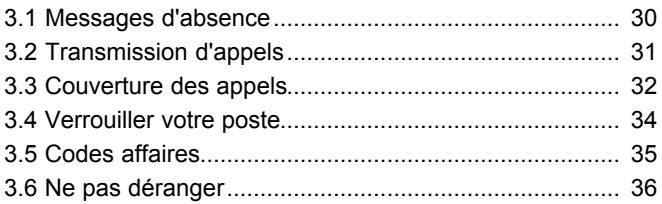

## 4. Utiliser la messagerie vocale

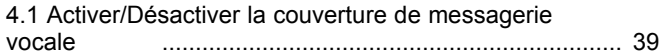

## 5. Paramètres du téléphone

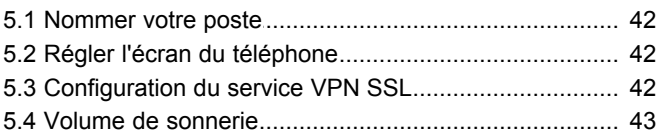

## 6. Programmation des touches

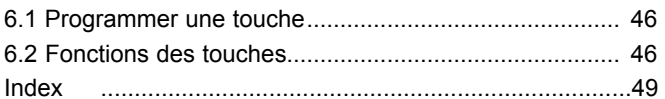

# **Téléphones ETR Chapter 1.**

## <span id="page-6-0"></span>**1. Téléphones ETR**

La version IP Office Basic Edition - mode Quick prend en charge les téléphones Avaya de série ETR. Les modèles pris en charge sont les téléphones ETR 6D, ETR 18D et ETR 34D.

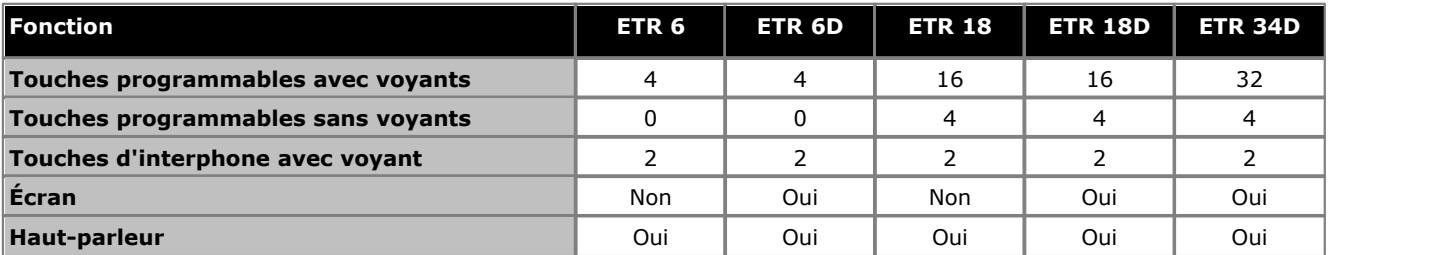

## **ETR 6/ETR 6D**

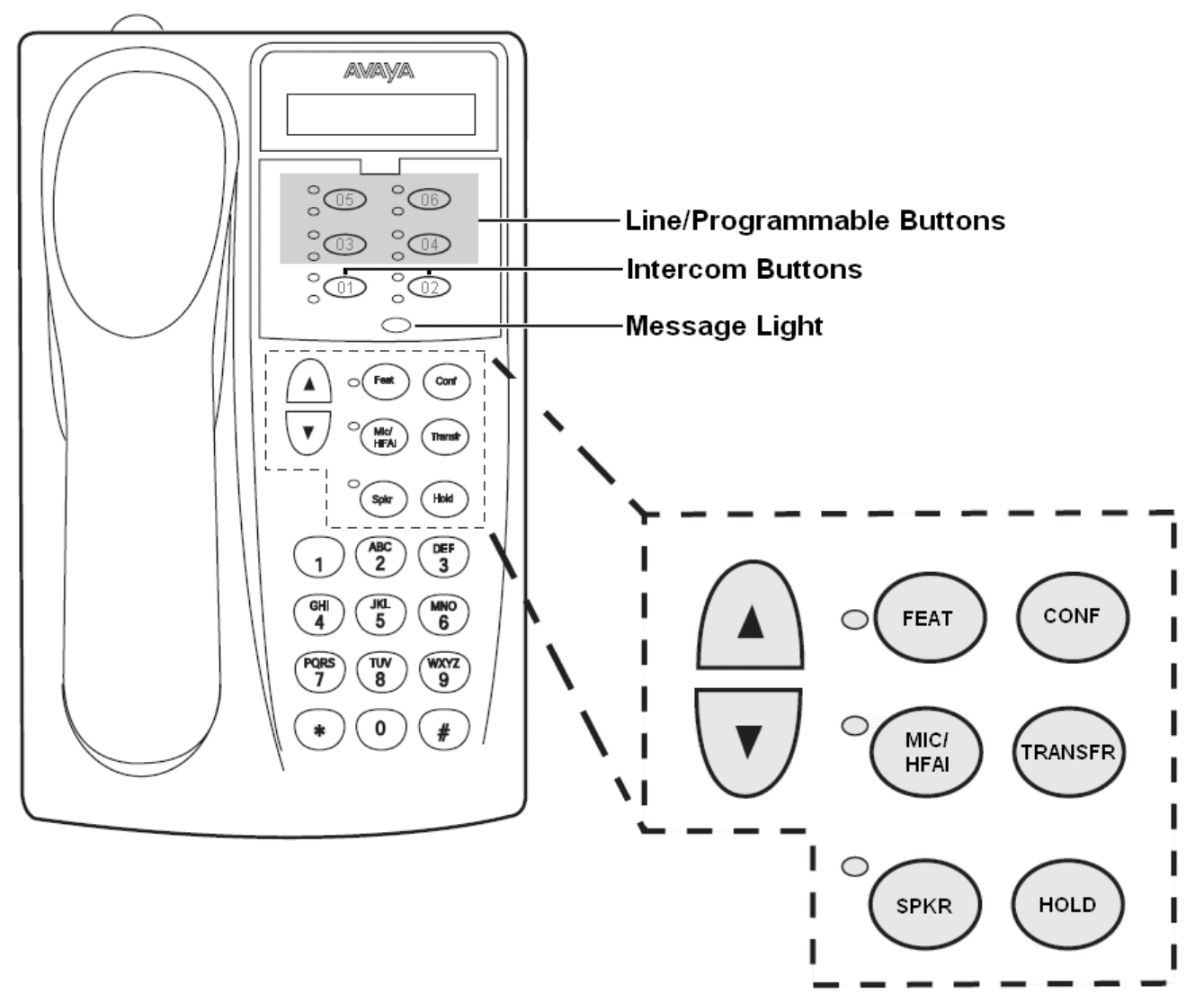

Le téléphone ETR 6 ne possède pas d'écran. Le téléphone ETR 6D est doté d'un écran.

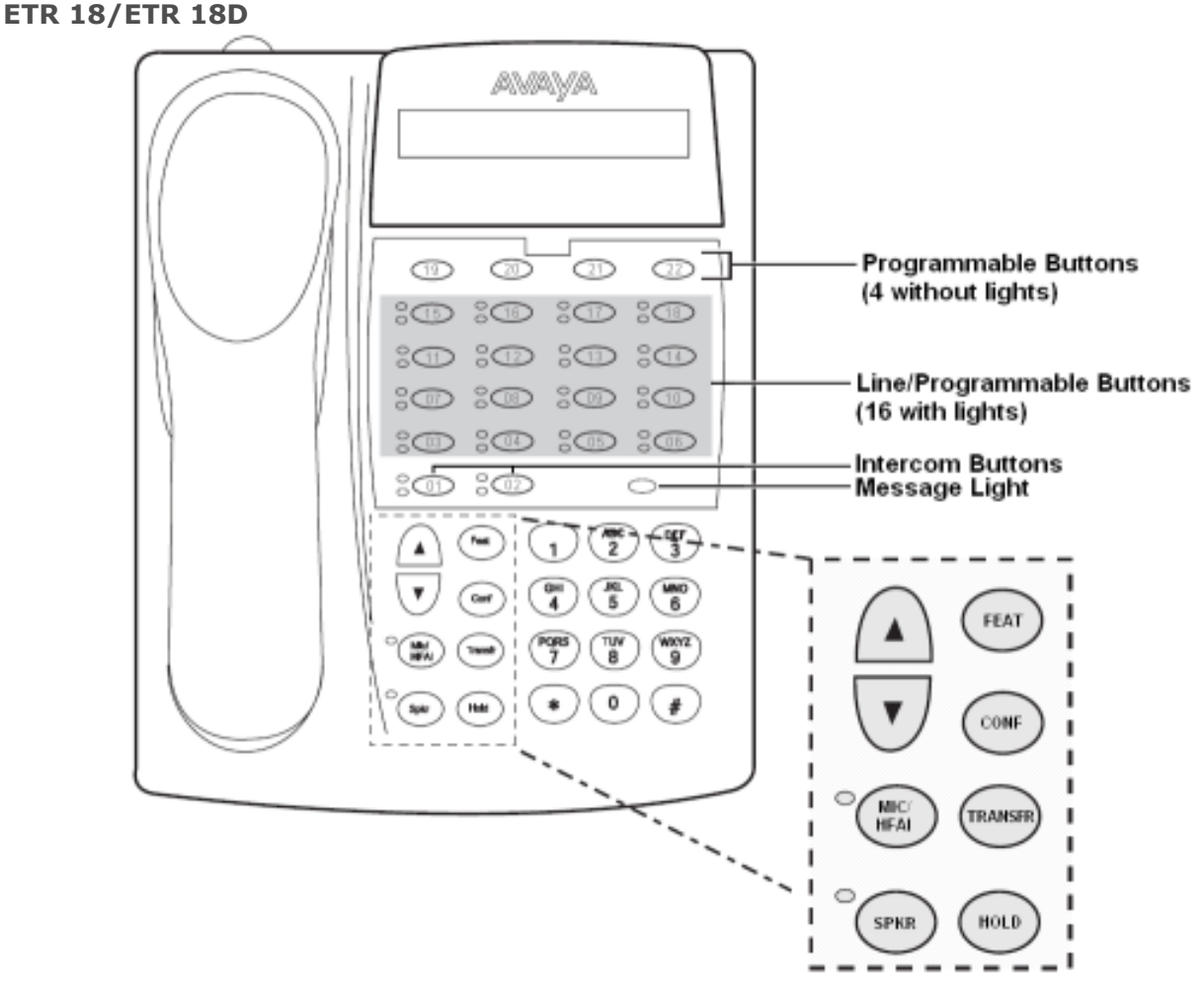

Le téléphone ETR 18 ne possède pas d'écran. Le téléphone ETR 18D est doté d'un écran.

### **ETR 34D**

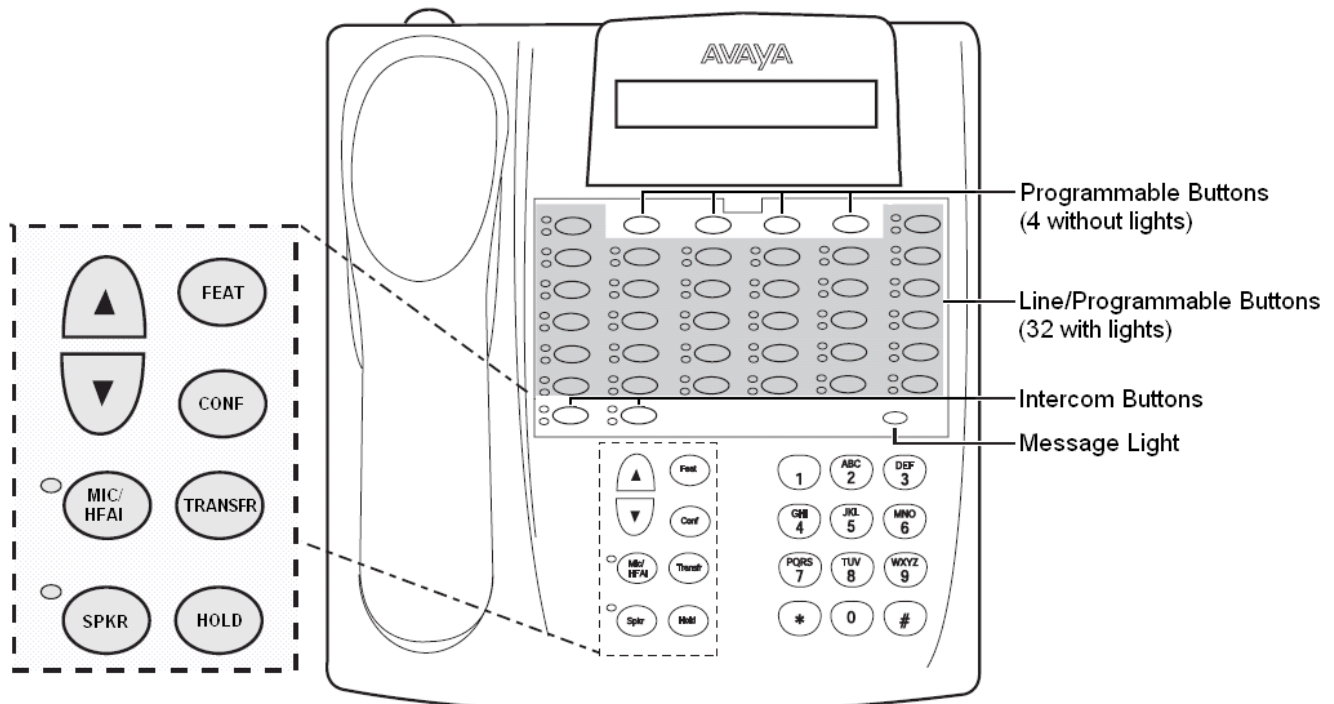

Le nombre de téléphones ETR 34D pris en charge est limité à un maximum de 4 (2 maximum par carte de base ETR6).

## <span id="page-8-0"></span>**1.1 Touches fixes**

En plus des touches de ligne, les téléphones disposent de certaines ou de toutes les touches fixes suivantes qui sont déjà marquées :

· **INTERCOM** (sans libellé)

Appuyez sur cette touche pour effectuer ou répondre à un appel sur ou d'un autre poste. Si vous recevez un appel sur une ligne T1 avec la sélection directe à l'arrivée (SDA) et si vous ne pouvez pas accéder à cette ligne à partir d'une touche de ligne, l'appel apparaîtra sur la touche d'interphone.

· **FEATURE**

Appuyez sur cette touche pour modifier les paramètres programmés ou utiliser les fonctions du système.

· **CONF**

Appuyez sur cette touche pour ajouter d'autres parties à un appel.

· **TRANSFERT**

Appuyez sur cette touche pour passer un appel à un autre poste.

· **ATTENTE**

Appuyez sur cette touche pour mettre un appel en attente.

· **H-P**

Appuyez sur cette touche pour activer et désactiver le haut-parleur et le microphone (le cas échéant) afin de numéroter et d'avoir une conversation sans décrocher le combiné. Le voyant en regard de cette touche indique lorsque le haut-parleur est activé.

· **MIC/HFAI**

Appuyez sur cette touche pour activer ou désactiver le microphone. Le voyant en regard de cette touche indique lorsque le microphone est activé. Laissez-le activé pour utiliser la fonction Réponse mains-libres sur interphone (HFAI).

- · **Touches de volume**
	- Appuyez sur  $\blacktriangledown$  pour diminuer ou sur  $\blacktriangle$  pour augmenter le volume comme suit :
		- · Pour régler le volume de la sonnerie, appuyez sur ces touches lorsque le téléphone est inactif et le combiné est raccroché.
		- · Pour régler le volume du haut-parleur, appuyez sur ces touches pendant un appel sur le haut-parleur.
		- · Pour régler le volume du combiné, appuyez sur ces touches en écoutant avec le combiné.

## <span id="page-8-1"></span>**1.2 Modèles de sonnerie**

Les téléphones ETR utilisent les modèles de sonnerie suivants :

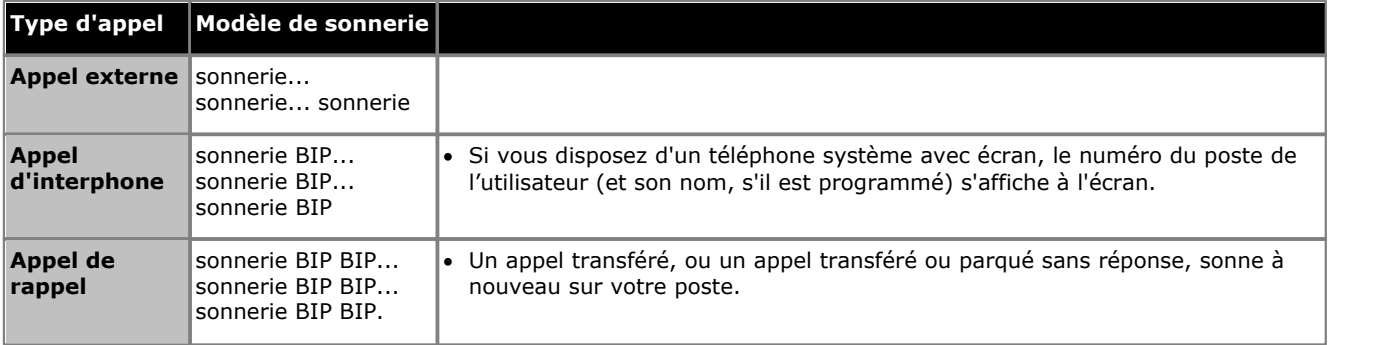

## <span id="page-8-2"></span>**1.3 Tonalités**

Deux tonalités différentes sont disponibles lorsque vous effectuez un appel sur un téléphone du système.

- · La tonalité d'appel externe est générée par votre compagnie de téléphone locale pour indiquer que vous êtes connecté à une ligne externe.
- · La tonalité d'appel d'interphone est générée par le système pour indiquer que vous êtes connecté à une ligne interne. Vous entendez cette tonalité lorsque vous effectuez un appel interne ou d'interphone.

## <span id="page-9-0"></span>**1.4 Fonctionnement des voyants**

Certaines touches sont accompagnées d'un voyant vert et d'un voyant rouge. Ces voyants indiquent différentes choses selon que la touche est utilisée pour accéder à une ligne ou à groupe externe, qu'elle est programmée avec une fonction du système ou pour la numérotation automatique sur un numéro de poste (touche Numérotation auto d'interphone).

Les significations des différents fonctionnements des voyants pour chaque attribution de touche possible sont les suivantes :

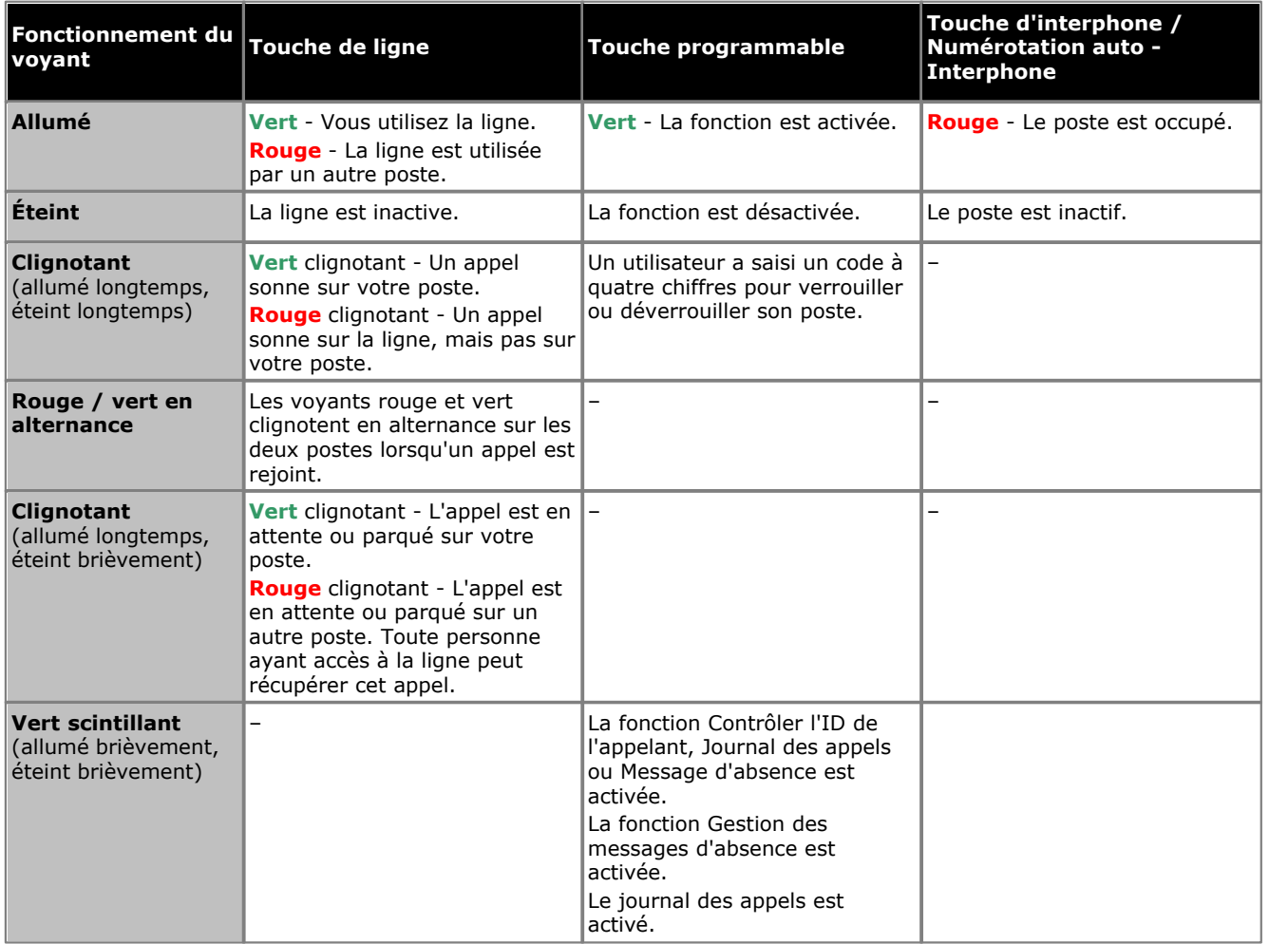

## <span id="page-10-0"></span>**1.5 Codes de numérotation**

Les fonctions suivantes peuvent être utilisées en composant le numéro approprié.

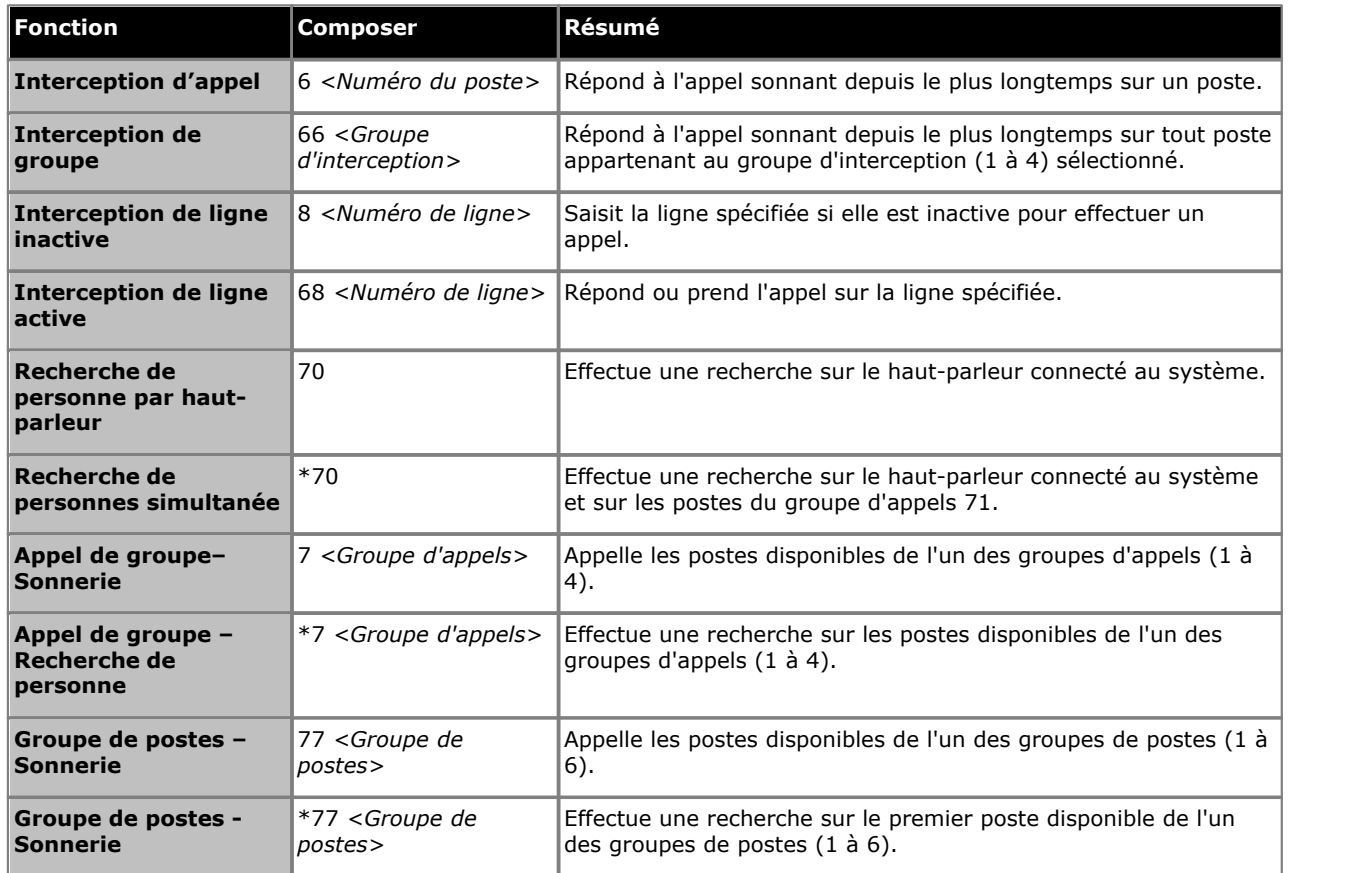

## <span id="page-11-0"></span>**1.6 Codes de fonctions**

Les codes de fonction suivants peuvent être composés sur la plupart des téléphones après une pression sur **Fonction**. La plupart de ces fonctions peut également être attribuée à des touches programmables.

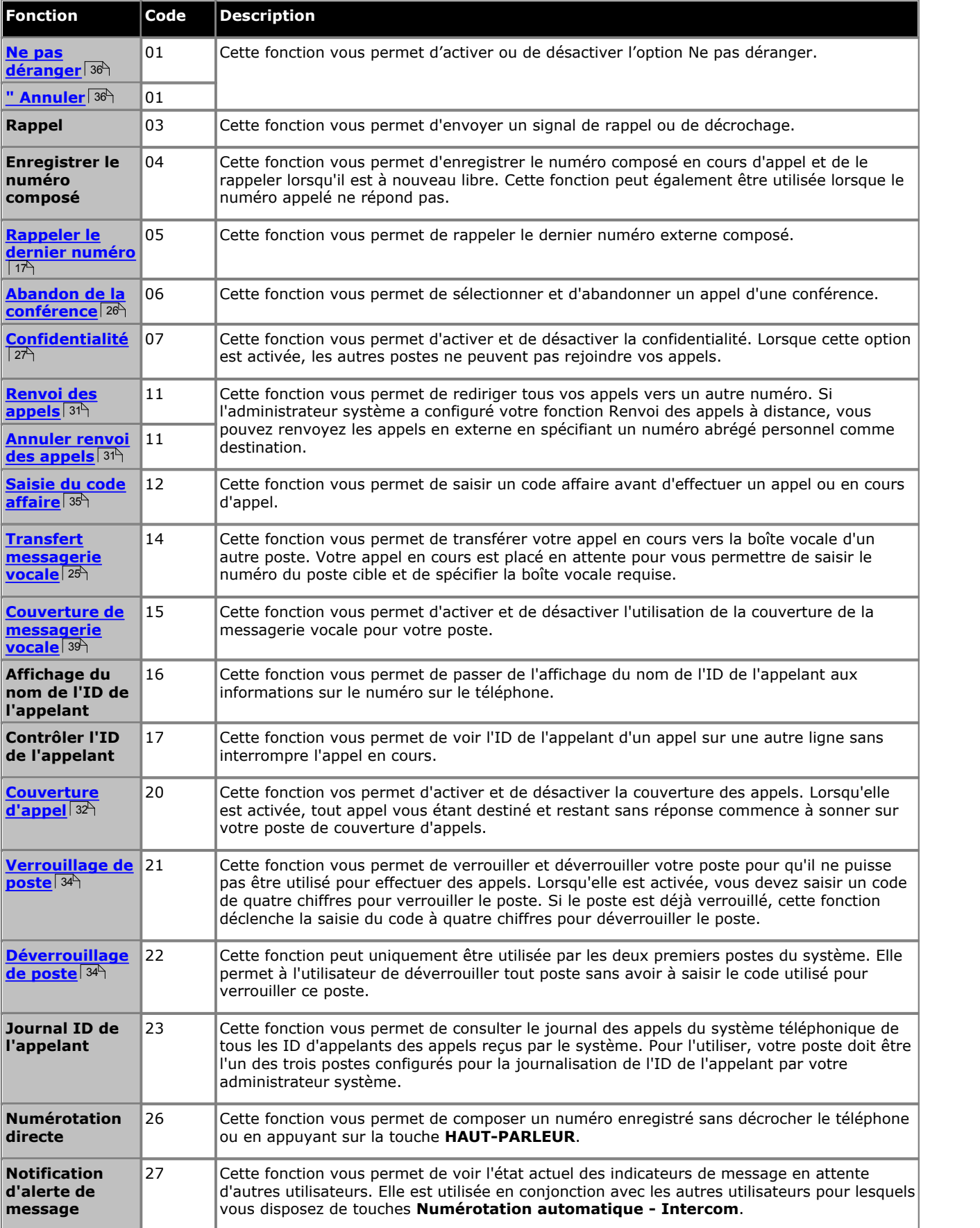

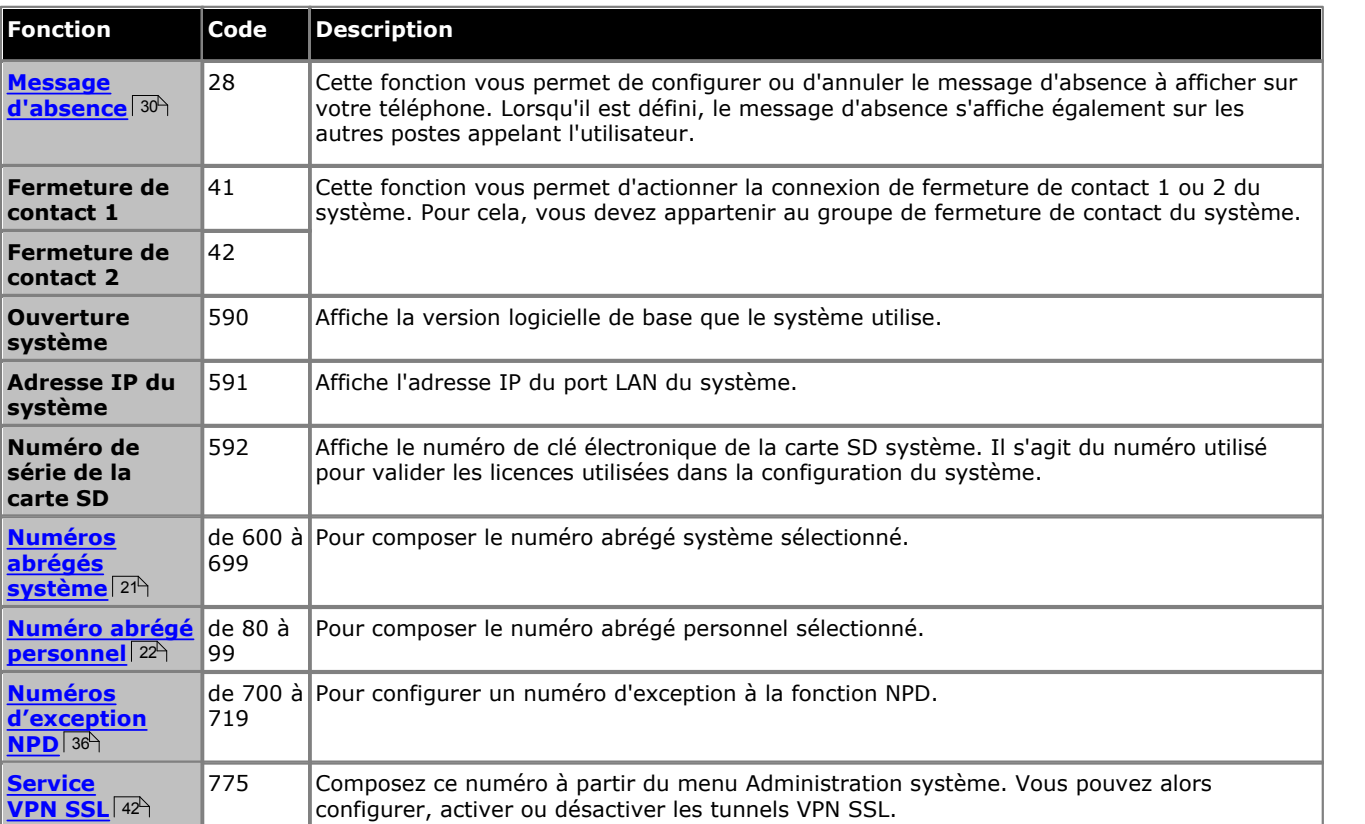

# **Gestion des appels Chapter 2.**

## <span id="page-15-0"></span>**2. Gestion des appels**

## **2.1 Effectuer des appels**

## **2.1.1 Effectuer des appels internes**

1.Si vous êtes déjà en communication, mettez fin à l'appel en appuyant sur **Abandonner** ou mettez-le [en attente](#page-23-1) <sup>24</sup>) en appuyant sur **Mise en attente** ou sur la touche de l'appel.

2.Appuyez sur une touche **Intercom** ou d'**appels** disponible.

3.Composez le numéro du poste ou le code de la fonction à laquelle vous voulez accéder.

· **Appeler un poste :**

Composez le numéro du poste. Si vous faites précéder le numéro du poste d'un \*, le système tente d'effectuer un <u>[appel vocal direct](#page-16-0)</u> 17<sup>5</sup>.

· **Appeler un groupe ou tenter d'intercepter un appel :** Composez l'un des numéros du tableau suivant. Si vous faites précéder le numéro du groupe d'un \*, le système tente d'effectuer un <u>appel de recherche de personne</u>| 17<del>`</del>).

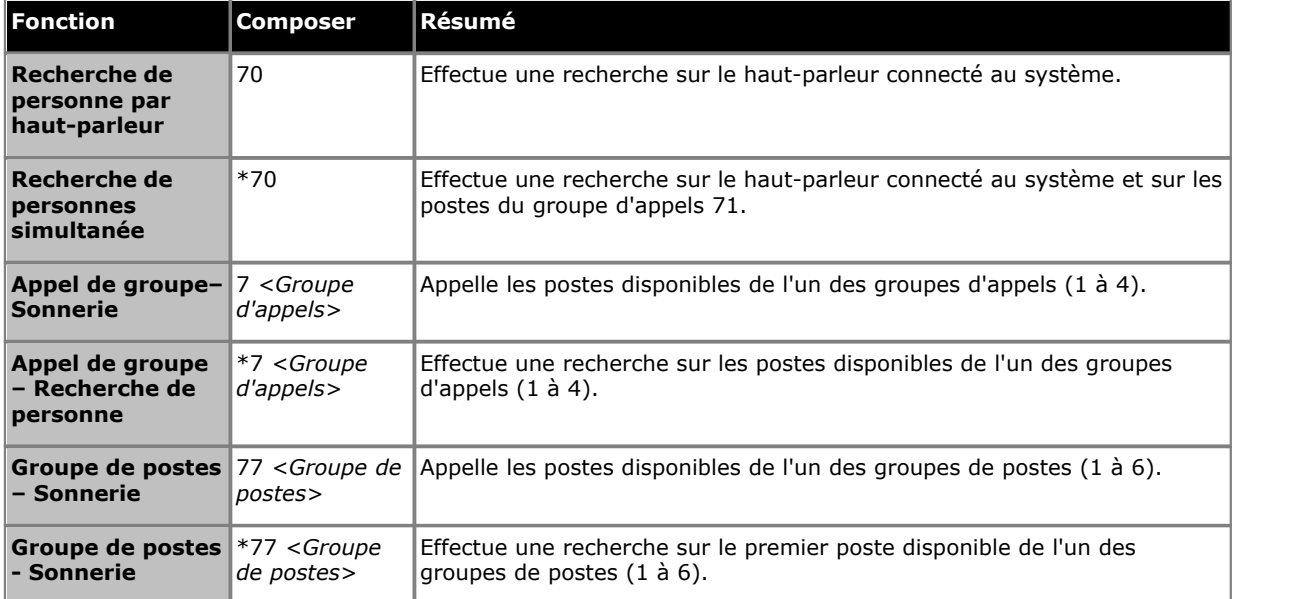

- 4.Vous entendrez la progression de l'appel. Vous pouvez continuer l'appel en mode mains libres ou choisir d'utiliser le combiné ou le casque (appuyez sur la touche **CASQUE**).
	- · Si l'autre poste ne répond pas, appuyez sur **Rappel auto** ou Rappel pour que le système vous rappelle lorsque votre poste se libère.

## <span id="page-15-1"></span>**2.1.2 Effectuer des appels externes**

- 1.Si vous êtes déjà en communication, mettez fin à l'appel en appuyant sur **Abandonner** ou mettez-le [en attente](#page-23-1) <sup>24</sup> en appuyant sur **Mise en attente** ou sur la touche de l'appel.
- 2.Appuyez sur une touche de **ligne** ou d'**appels** disponible.
- 3.Composez le numéro de téléphone.
	- · Si vous utilisez une touche d'**appels**, certains systèmes pourront vous demander de composer un préfixe spécifique lorsque vous effectuez des appels externes. Votre administrateur système vous informera si un préfixe doit être utilisé.
	- Pour composer un <u>numéro abrégé personnel</u>l <sup>22</sup> , appuyez sur **FEATURE** ou # et sélectionnez un numéro abrégé compris entre 80 et 89.
	- Pour composer un <u>numéro abrégé système</u> 21 , appuyez sur **FEATURE** ou # et sélectionnez un numéro abrégé compris entre 600 et 699.
- 4.Vous entendrez la progression de l'appel. Vous pouvez continuer l'appel en mode mains libre ou utiliser le combiné.

## <span id="page-16-0"></span>**2.1.3 Effectuer des appels de recherche de personne ou directs**

Vous pouvez effectuer des appels qui reçoivent automatiquement une réponse si le ou les postes appelés prennent en charge la fonction de réponse automatique. Il existe deux méthodes différentes, à savoir les appels de recherche de personne et les appels vocaux. La méthode pour effectuer ces deux types d'appels est cependant la même.

#### **Effectuer un appel vocal direct**

Pour appeler un poste individuel, faites précéder le numéro du poste de l'utilisateur appelé d'un **\*** pour effectuer un appel vocal direct. Si cette fonction est prise en charge par le téléphone appelé, l'appel est automatiquement pris une fois que l'utilisateur appelé a entendu 3 bips sonores.<br>Contrairement à un appel de recherche de personne, l'utilisateur appelé peut également parler directement si son

téléphone est doté d'un microphone mains libres. Sinon, il doit décrocher le combiné pour que son interlocuteur l'entende.

Si l'utilisateur appelé est déjà en ligne lorsque vous essayez de l'appeler directement, votre appel devient un appel en attente normal.

1.Si vous êtes déjà en communication, mettez fin à l'appel en appuyant sur **Abandonner** ou mettez-le [en attente](#page-23-1) <sup>24</sup> en appuyant sur **Mise en attente** ou sur la touche de l'appel.

2.Tapez \*, suivi du numéro du poste de l'utilisateur.

- · Si le téléphone de l'utilisateur est inactif et prend en charge la fonction de réponse automatique, vous pouvez immédiatement parler et être entendu par celui-ci. Vous pouvez également l'entendre.
- · Si vous entendez une sonnerie, alors l'utilisateur appelé est déjà en ligne ou son téléphone ne prend pas en charge la fonction de réponse automatique.

#### **Effectuer un appel de recherche de personne**

Faites précéder le numéro du poste du groupe appelé du caractère \* pour passer un appel de recherche. Le type de groupe est ignoré. Tous les utilisateurs qui sont membres de ce groupe, qui possèdent des téléphones prenant en charge la fonction de réponse automatique et qui ne sont pas déjà en ligne entendent un seul bip sonore après lequel ils peuvent vous entendre. Vous ne pouvez cependant pas entendre les membres du groupe.

L'un des utilisateurs recherché peut <u>répondre à la recherche de personne</u> 19<sup>5</sup> s'il le souhaite. L'appel de recherche devient alors un appel normal entre vous et l'utilisateur qui y répond.

- 2.Si vous êtes déjà en communication, mettez fin à l'appel en appuyant sur **Abandonner** ou mettez-le [en attente](#page-23-1) <sup>24</sup>) en appuyant sur **Mise en attente** ou sur la touche de l'appel.
- 2.Tapez **\***, suivi du numéro du poste du groupe.

#### **Effectuer une recherche de personne sur haut-parleur**

Le système téléphonique peut comprendre une connexion à un dispositif d'appels de recherche de personne sur hautparleur. Pour utiliser ce dispositif, effectuez un appel interne normal vers le numéro de poste *70*. Lorsque vous effectuez un appel interne du numéro *\*70*, vous effectuez une recherche sur le dispositif avec haut-parleur et auprès des utilisateurs disponibles du groupe d'appels 71.

## <span id="page-16-1"></span>**2.1.4 Rappel**

**Utiliser la fonction Rappeler le dernier numéro**

- 1.Décrochez le combiné.
- 2.Appuyez sur **FEATURE 05**. Les chiffres s'affichent à mesure qu'ils sont composés.

## **Créer une touche Rappeler le dernier numéro** *(téléphone ETR 18D/ETR 34D)*

1.Sur le téléphone, appuyez sur **Feature 00**. 2.**Programmer le poste :** s'affiche à l'écran.

- 3.Appuyez sur la touche à modifier ou saisissez un numéro compris entre 03 et 80 pour sélectionner une touche. Le paramètre actuel de cette touche s'affiche.
- 
- 4. Appuyez sur **FEATURE 05**.<br>5. Le paramètre actuel de la touche est désormais défini sur **Rappeler le dernier numéro**.

· Quittez la programmation en appuyant sur **Feature 00**. Vous pouvez également quitter le mode de programmation en décrochant et en raccrochant le combiné.

## <span id="page-18-0"></span>**2.2 Répondre aux appels**

Vous pouvez répondre aux appels téléphoniques sonnant sur votre poste ou sur un autre poste. Si vous interceptez fréquemment des appels d'un poste spécifique, vous pouvez programmer une <u>[touche Intercepter l'appel](#page-19-0)</u> l20<sup>4</sup>) pour le poste en question.

- 1.Si vous êtes déjà en communication, mettez fin à l'appel en appuyant sur **Abandonner** ou mettez-le [en attente](#page-23-1) <sup>24</sup>) en appuyant sur **Mise en attente** ou sur la touche de l'appel.
- 2.Décrochez le combiné pour être connecté à l'appel entrant.
	- · Pour répondre à une ligne spécifique, appuyez sur la touche correspondant à cette ligne.

## <span id="page-18-1"></span>**2.2.1 Répondre à un appel de recherche**

Il existe deux types d'appels auxquels votre téléphone peut répondre automatiquement de sorte que vous entendiez automatiquement l'appelant. Cela se produit uniquement lorsque votre téléphone est en veille, c'est-à-dire lorsque vous n'êtes pas déjà en ligne.

### **Trois bips**

Seuls les appels directs de votre poste sont connectés automatiquement après trois bips.<br>1. L'appel est connecté et pris automatiquement. Vous pouvez parler directement à l'appelant.

#### **Bip unique**

Tout appel connecté automatiquement après un seul bip est un appel de recherche de personne d'un groupe dont vous êtes membre. Vous entendez l'appelant, mais ce dernier ne vous entend pas.

1.Pour répondre à l'appel et en faire ainsi un appel normal entre vous et l'appelant, appuyez sur la touche **MIC/ HFAI**.

Pendant que vous écoutez un appel de recherche, vous pouvez appuyer sur un bouton d'affichage pour passer ou rejoindre un autre appel, ou y répondre. Lorsque vous procédez de cette manière, l'appel de recherche est déconnecté et le nouvel appel est connecté. Toutefois, le nouvel appel est connecté en écoute seule (microphone désactivé et hautparleur activé). Pour parler lors d'un appel, vous devez décrocher le combiné ou appuyer sur le bouton **Mic/HFAI**.

## <span id="page-19-0"></span>**2.2.2 Intercepter l'appel**

Si vous entendez un autre téléphone sonner, vous pouvez répondre à cet appel de plusieurs manières si vous connaissez l'utilisateur, le groupe ou la ligne appelé(e).

1.Si vous êtes déjà en communication, mettez fin à l'appel en appuyant sur **Abandonner** ou mettez-le [en attente](#page-23-1) <sup>24</sup> en appuyant sur **Mise en attente** ou sur la touche de l'appel.

2.Appuyez sur une touche **Intercom** ou d'**appels** disponible.

- · **Intercepter les appels sonnant sur un autre poste :** Composez **6**, suivi du numéro du poste sur lequel l'appel sonne ou est parqué.
- · **Intercepter l'appel en attente depuis le plus longtemps d'un groupe d'interception :** Composez **66**, suivi du numéro du groupe d'interception (1 à 4).
- · **Intercepter les appels sonnant sur une ligne spécifique :**  Composez **68**, suivi du numéro à deux chiffres de la ligne.
- 3. Vous pouvez continuer l'appel en mode mains libres ou choisir d'utiliser le combiné ou le casque (appuyez sur la touche **CASQUE**).

## **Créer une touche d'interception des appels** *(téléphone ETR 18D/ETR 34D)*

1.Sur le téléphone, appuyez sur **Feature 00**. 2.**Programmer le poste :** s'affiche à l'écran.

- 
- 3.Appuyez sur la touche à modifier ou saisissez un numéro compris entre 03 et 80 pour sélectionner une touche. Le paramètre actuel de cette touche s'affiche.
- 4.Appuyez sur la première touche d'intercom ou d'appel.
- 5.Composez le **6** suivi du numéro du poste cible.
- 6.La fonction de la touche devient **Interception d'appel**, suivi du numéro du poste cible.
- · Quittez la programmation en appuyant sur **Feature 00**. Vous pouvez également quitter le mode de programmation en décrochant et en raccrochant le combiné.

### **Utiliser une touche Intercepter l'appel**

1.Appuyez sur la touche **Intercepter l'appel** programmée pour le numéro de poste spécifié. Vous serez ainsi connecté à l'appel sonnant sur le poste en question.

## <span id="page-20-0"></span>**2.3 Numéros abrégés**

Il y a plusieurs manières de composer un numéro enregistré.

## <span id="page-20-1"></span>**2.3.1 Numéros abrégés du système**

L'administrateur système peut programmer jusqu'à 100 numéros fréquemment utilisés sous forme de numéros abrégés du système compris entre 600 et 699. Tout utilisateur du système peut utiliser ces numéros abrégés en appuyant sur **FEATURE** et en composant le code à trois chiffres du numéro abrégé système requis.

· Sauf dans des situations particulières que l'administrateur système peut configurer, les numéros abrégés du système ne sont pas prioritaires sur les restrictions d'appels applicables à un poste.

#### **Utiliser un numéro abrégé système**

- 1. Si vous êtes déjà en communication, mettez fin à l'appel en appuyant sur **Abandonner** ou mettez-le [en attente](#page-23-1) <sup>24</sup>) en appuyant sur **Mise en attente** ou sur la touche de l'appel.
- 2.Appuyez sur **FEATURE** ou # et composez le code de numéro abrégé système à trois chiffres compris entre 600 et 699.
- 3.Le numéro enregistré est composé.

## <span id="page-21-0"></span>**2.3.2 Numéros abrégés personnels**

Vous pouvez créer jusqu'à 20 codes de numéros abrégés personnels, compris entre 80 et 99, pour enregistrer les numéros fréquemment composés. Vous pourrez ainsi composer rapidement ces numéros en appuyant sur **FEATURE**, suivi du code à deux chiffres du numéro abrégé personnel en question.

Les numéros abrégés personnels programmés pour un poste particulier peuvent uniquement être utilisés sur ce poste.

- · Si le système est connecté à un système PBX ou Centrex et qu'un code d'appel sortant (généralement, le 9) est requis pour effectuer des appels en dehors du système PBX ou Centrex, incluez le code d'appel sortant dans les numéros abrégés.
- · Les numéros abrégés personnels ne sont pas prioritaires sur toute restriction de numérotation applicable au poste.

#### **Utiliser un numéro abrégé personnel**

- 1.Lorsque vous avez une tonalité ou lorsque vous voulez composer un numéro, appuyez sur **FEATURE**, suivi du code de numéro abrégé personnel à deux chiffres, compris entre 80 et 99.
- 2.Le numéro enregistré est composé.

#### **Modifier vos numéros abrégés personnels** *(ETR 18D/34D)*

1.Sur le téléphone, appuyez sur **Feature 00**. 2.**Programmer le poste :** s'affiche à l'écran.

- 
- 3.Appuyez sur **Feature** et le numéro abrégé à programmer qui doit être compris entre 80 et 99.
- 4.Le paramètre actuel de l'entrée du numéro abrégé s'affiche.
- 5.Saisissez le numéro externe. Ce numéro peut contenir jusqu'à 28 caractères. Vous pouvez utiliser les touches suivantes pour saisir des commandes de numérotation spéciales :

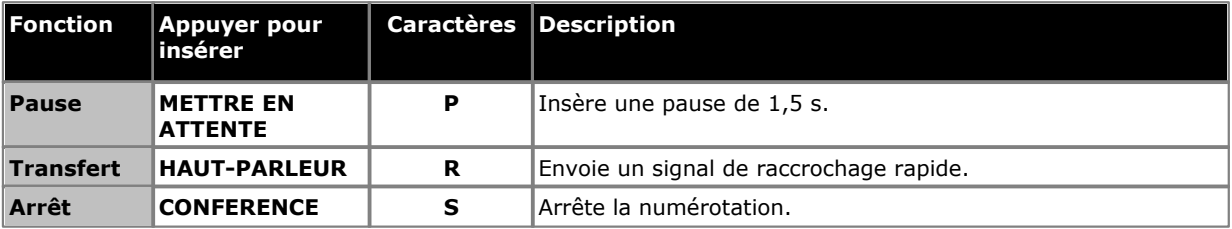

6.Pour supprimer le numéro existant, appuyez sur **MIC/HFAI**.

· Quittez la programmation en appuyant sur **Feature 00**. Vous pouvez également quitter le mode de programmation en décrochant et en raccrochant le combiné.

## <span id="page-22-0"></span>**2.3.3 Numérotation automatique**

La numérotation automatique utilise les numéros enregistrés sur l'une des touches programmables du téléphone. Lorsque vous devez composer un numéro, appuyez sur cette touche pour composer le numéro enregistré.

#### **Utiliser une touche de numérotation automatique**

- 1.Lorsque vous obtenez la tonalité ou à chaque fois que vous voulez composer un numéro, appuyez sur la touche programmée de numérotation automatique.
- 2.Le numéro enregistré est composé.

### **Créer une touche de numérotation automatique** *(téléphone ETR 18D/ETR 34D)*

- 1.Sur le téléphone, appuyez sur **Feature 00**. 2.**Programmer le poste :** s'affiche à l'écran.
- 
- 3.Appuyez sur la touche à modifier ou saisissez un numéro compris entre 03 et 80 pour sélectionner une touche. Le paramètre actuel de cette touche s'affiche.
- 4.Pour créer une touche de numérotation automatique afin d'enregistrer un numéro de poste, appuyez sur votre touche d'intercom ou d'appel. Pour enregistrer tout autre type de numéro sur une touche, appuyez sur votre seconde touche d'intercom ou d'appel.
- 5.Saisissez le numéro pour les appels effectués à l'aide de cette touche. Pour le supprimer, appuyez sur la touche **MIC/HFAI**. Un numéro externe peut comprendre **\*** et **#**, ainsi que les caractères suivants :

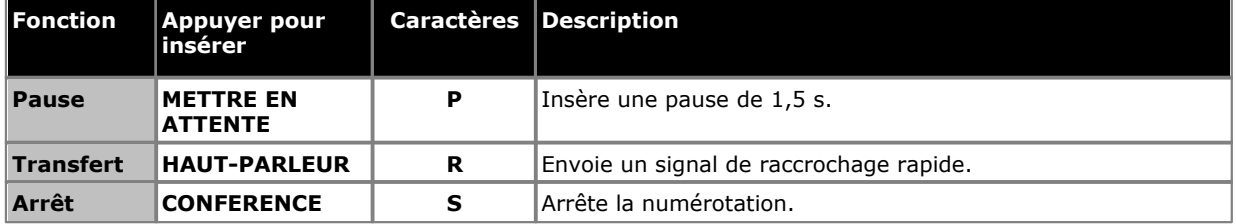

- 6.Cette touche est désormais paramétrée sur **NA-I** (numérotation auto d'interphone) ou **NA-A** (numérotation auto autre) suivi du numéro enregistré.
- · Quittez la programmation en appuyant sur **Feature 00**. Vous pouvez également quitter le mode de programmation en décrochant et en raccrochant le combiné.

## <span id="page-23-0"></span>**2.4 Réglage du volume**

Vous pouvez régler le volume de la sonnerie lorsque le téléphone est inactif ou en train de sonner. Vous pouvez régler le volume du haut-parleur ou du combiné lorsque vous êtes en ligne.

### **Régler le volume de la sonnerie**

1. Utilisez les flèches  $\triangleq$  haut et bas  $\nabla$  pour régler le volume de la sonnerie.

## **Régler le volume de l'appelant**

Le volume réglé varie en fonction que vous utilisez le combiné ou le haut-parleur au moment du réglage.

1. Utilisez les flèches ▲ haut et bas ▼ pour régler le volume.

## <span id="page-23-1"></span>**2.5 Mise en attente d'appels**

Lorsqu'un appel est en attente, vous pouvez effectuer et répondre à d'autres appels. Si un appel reste trop longtemps en attente, il rappellera le poste l'ayant mis en attente.

#### **Mettre un appel en attente**

1.Lors de l'appel, appuyez sur la touche **MISE EN ATTENTE** ou la touche sur laquelle l'appel est pris. Le voyant **vert** en regard de la touche clignote pour indiquer que l'appel est en attente.

#### **Récupérer un appel que vous avez placé en attente**

1.Appuyez sur la touche en regard du voyant **vert** clignotant. Vous êtes connecté à l'appel. Le voyant vert s'arrête de clignoter et reste allumé.

## <span id="page-23-2"></span>**2.6 Parquer des appels**

Cette fonction permet de placer un appel dans un type d'attente spécial où il peut être récupéré par tout poste du système.

- · Vous ne devez parquer qu'un seul appel à la fois afin de savoir à quel appelant vous parlez lorsque vous récupérez l'appel parqué.
- · Si vous utilisez fréquemment cette fonction, programmez votre numéro de poste sur une touche de [numérotation](#page-22-0) [automatique](#page-22-0) 23<sup>4</sup>, de manière à pouvoir parquer un appel en appuyant simplement sur cette touche.

#### **Parquer un appel**

- 1.En cours d'appel, appuyez sur **TRANSFÉRER** et composez votre numéro de poste.
- 2.Raccrochez. Si l'appel n'est pas pris dans les trois minutes, il sonne à nouveau sur votre poste.

#### **Récupérer un appel parqué**

1.Appuyez sur une touche **Intercom** ou d'**appels** et le **6**, suivi du numéro du poste ayant parqué l'appel.

## <span id="page-24-0"></span>**2.7 Transfert d'appels**

Le transfert d'appel permet aux utilisateurs de « passer » un appel à un autre poste. Ils peuvent transférer des appels externes et internes sur un autre poste.

1.En cours d'appel, appuyez sur la touche **TRANSFÉRER**. L'appel est mis en attente et le voyant vert en regard de la touche clignote rapidement.

2.Appelez la destination du transfert. Effectuez ensuite l'une des actions suivantes :

- · Pour transférer l'appel sans l'annoncer (transfert non surveillé ou en aveugle), raccrochez ou appuyez à nouveau sur la touche **Transférer**. Vous pouvez le faire dès que vous entendez la sonnerie. Le transfert est achevé. Si l'appel reste sans réponse, il reviendra sur votre poste. Lorsque votre poste sonne, décrochez le téléphone pour être reconnecté à l'appelant.
- · Pour annoncer l'appel avant de procéder au transfert (lors d'un transfert supervisé), attendez que l'appel soit pris. Si votre correspondant est prêt à accepter l'appel, raccrochez ou appuyez à nouveau sur la touche **Transférer**. Si l'appel reste sans réponse ou est refusé, appuyez sur la touche en regard du voyant vert clignotant rapidement pour être reconnecté à l'appelant d'origine.

## <span id="page-24-1"></span>**2.7.1 Transfert messagerie vocale**

Vous pouvez transférer un appelant directement sur la boîte vocale d'un poste pour lui permettre de laisser un message sans faire sonner l'appel sur ce poste. Cette fonction est utile lorsque vous savez que l'utilisateur du poste est absent et n'a pas activé la fonction Ne pas déranger.

Vous pouvez programmer une touche de transfert vers la messagerie vocale pour transférer directement un appelant sur une boîte de messagerie vocale en appuyant sur la touche, suivie du numéro de poste de l'abonné.

#### **Transférer un appelant sur la boîte vocale d'un poste**

- 1.En cours d'appel, appuyez sur **FEATURE 14** ou sur une touche **Transfert messagerie vocale** si vous avez une telle touche programmée.
- 2.Composez le numéro à deux chiffres du poste pour lequel l'appelant veut laisser un message. L'appelant est redirigé vers la boîte vocale et entend le message d'accueil enregistré de cette dernière.
- 3.Raccrochez.

## **Créer une touche de transfert messagerie vocale** *(téléphone ETR 18D/ETR 34D***)**

- 2. Programmer le poste : s'affiche à l'écran.
- 3.Appuyez sur la touche à modifier ou saisissez un numéro compris entre 03 et 80 pour sélectionner une touche. Le paramètre actuel de cette touche s'affiche.
- 4.Composez **FEATURE 14**. Le paramètre actuel de la touche est désormais défini sur **Transfert messagerie vocale**.
- · Quittez la programmation en appuyant sur **Feature 00**. Vous pouvez également quitter le mode de programmation en décrochant et en raccrochant le combiné.

## <span id="page-25-0"></span>**2.8 Appels de conférence**

La fonction Conférence vous permet de mettre d'autres correspondants (vous y compris) en conférence. Le système prend en charge plusieurs conférences de 64 parties maximum au total, y compris 2 lignes de réseau externes maximum dans chaque conférence.

#### **Créer un appel de conférence**

- 1.Lorsque vous êtes en communication, appuyez sur la touche **CONF** ou **CONFÉRENCE**. L'appelant d'origine est placé en attente.
- 2.Lorsque vous entendez la tonalité, composez le numéro de téléphone du second interlocuteur.
- 3.Lorsqu'il répond à l'appel, appuyez à nouveau sur la touche **CONF** ou **CONFÉRENCE** pour ajouter ce second interlocuteur à l'appel. Un bip sonore est diffusé à tous les interlocuteurs pour leur indiquer qu'ils participent à un appel de conférence.
- 4.Vous pouvez ainsi parler au premier et au second interlocuteur.
- 5.Répétez l'étape 2 pour ajouter d'autres participants.

#### **Mettre un appel de conférence en attente**

Si vous devez répondre à, ou effectuer, un appel pendant une conférence, vous pouvez le <u>mettre en attente</u>l 24<sup>5</sup> comme avec les appels normaux. Lorsque vous mettez un appel de conférence en attente, les autres interlocuteurs peuvent toujours communiquer entre eux.

#### · **! AVERTISSEMENT**

Veillez à ne mettre en attente que les appels de conférence se déroulant sur votre propre système téléphonique. Si vous mettez en attente un appel de conférence que vous avez rejoint sur un autre système téléphonique, les interlocuteurs de cet appel de conférence entendront une musique d'attente.

- 1.Appuyez sur la touche **Attente**. Le voyant **vert** en regard de la touche clignote pour indiquer que l'appel est en attente.
- 2.Pour récupérer l'appel de conférence, appuyez sur la touche en regard du voyant **vert**. Vous rejoindrez ainsi la conférence. Un voyant **rouge**/**vert** clignotant s'allume en regard de votre touche d'interphone ou de ligne pour indiquer que vous participez à un appel de conférence.

## <span id="page-26-0"></span>**2.9 Utiliser l'option Mains libres**

Les téléphones ETR 6D, ETR 18D, ETR 34D disposent tous d'un haut-parleur et d'un microphone que vous activez en appuyant sur la touche **H-P**.

· De plus, sur les téléphones ETR 6D, ETR 16D et ETR 34D, vous pouvez activer ou désactiver le microphone en appuyant sur la touche **MIC/HFAI**. Lorsque le voyant vert en regard de la touche **MIC/HFAI** est allumé, le microphone est activé.

L'acoustique de la pièce et le bruit ambiant peuvent affecter le bon fonctionnement du haut-parleur. Pour garantir que votre haut-parleur fonctionne correctement, suivez les instructions suivantes :

- · Évitez de placer votre téléphone dans des endroits bruyants (véhicules motorisés, matériel de fabrication, voix fortes, radios, imprimantes, photocopieurs, machines à écrire, autre matériel de bureautique bruyant, radiateurs ou ventilateurs de climatisation).
- · Évitez de couper la parole à votre interlocuteur. Lorsque vous parlez en même temps, la voix d'une seule personne est audible.
- · N'utilisez pas votre haut-parleur pour faire des annonces sur un système de recherche de personne par hautparleur connecté à votre système téléphonique.
- · Lorsque vous parlez, soyez toujours en face et à moins de 60 cm de votre téléphone.
- · Placez votre téléphone à au moins 15 cm du bord de votre bureau.
- · Si vous avez des difficultés à entendre votre interlocuteur, essayez d'augmenter le volume du haut-parleur. S'il y a un bruit ambiant, essayez de désactiver votre microphone lorsque votre interlocuteur parle et de le réactiver lorsque vous prenez la parole. Si le problème persiste, décrochez votre combiné pour poursuivre la conversation.
- · Dans les salles de conférence, il est recommandé d'avoir un haut-parleur séparé, car le haut-parleur intégré d'un téléphone système n'est conçu que pour une utilisation individuelle.

#### **Effectuer un appel sans décrocher le combiné**

- 1.Appuyez sur **HAUT-PARLEUR** ou **H-P** pour obtenir une tonalité.
- 2.Composez le numéro et vous entendrez l'appel sonner. Lorsque l'autre partie répond à l'appel, vous pouvez parler sans décrocher votre combiné.

#### **Passer d'un mode à l'autre**

- · Si vous êtes en ligne, vous pouvez passer du combiné au haut-parleur en appuyant sur la touche **HAUT-PARLEUR** ou **H-P**, puis en raccrochant le combiné.
- · Si vous utilisez le haut-parleur et voulez utiliser le combiné, il vous suffit de décrocher ce dernier. Le haut-parleur et le microphone sont désactivés.
- · Sur les téléphones ETR, pour désactiver le microphone lorsque vous utilisez le haut-parleur, appuyez sur la touche **MIC/HFAI**. Votre interlocuteur ne pourra alors pas entendre votre voix.

## <span id="page-26-1"></span>**2.10 Rejoindre des appels**

Lorsque vous rejoignez un appel en cours, vous vous ajoutez à ce dernier.

- · **Vous ne pouvez pas :**
	- · Rejoindre un appel interne ou de conférence d'un autre poste
	- · Rejoindre un appel sur tout poste sur lequel l'utilisateur a activé la fonction de confidentialité
	- · Mettre un appel rejoint en attente
- · **Vous pouvez :**
	- · Savoir lorsqu'une personne a rejoint votre appel, car vous entendez un bip sonore
	- · Utiliser la fonction de confidentialité pour autoriser ou empêcher les autres de rejoindre vos appels
	- · Rejoindre un appel pris par le système de messagerie vocale. Lorsque vous rejoignez l'appel, le système de messagerie vocale se déconnecte automatiquement pour que vous puissiez vous adresser à l'interlocuteur.
	- · Composez 68 *<Numéro de la ligne>*pour rejoindre un appel sur cette ligne si cette ligne n'est pas assignée à une touche de votre poste.

## **Rejoindre un appel**

Un voyant rouge en regard de la touche de ligne indique qu'un appel est en cours sur cette ligne.

- 1.Appuyez sur la touche de ligne en regard de ce voyant rouge et décrochez votre combiné. Vous pouvez également appuyer sur **INTERCOM** et composez le **68** suivi du numéro à deux chiffres de la ligne.
- 2.Les voyants rouge et vert clignotent en alternance. Vous avez rejoint l'appel. Un bip sonore est diffusé à tous les interlocuteurs.

### **Activer ou désactiver la fonction de confidentialité**

Vous pouvez utiliser la fonction de confidentialité pour empêcher d'autres personnes de rejoindre votre appel en cours. Vous pouvez attribuer la fonction à une touche programmable ou composer **Feature 07** pour activer ou désactiver la confidentialité.

# **Autres fonctions Chapter 3.**

## <span id="page-29-0"></span>**3. Autres fonctions 3.1 Messages d'absence**

La fonction de message d'absence affiche un message sur le téléphone des appelants internes pour leur fournir des informations. Lorsqu'un autre poste appelle votre poste, votre message textuel d'absence s'affiche sur l'écran de l'appelant.

Cette fonction est uniquement prise en charge sur les téléphones ETR 18D et ETR 34D. Elle n'est pas prise en charge sur les téléphones ETR 6D.

Pour activer et désactiver un message d'absence, vous devez attribuer cette fonction à une touche programmable dotée d'un voyant. Cette touche peut alors être utilisée pour activer, sélectionner et désactiver le message.

## **Créer une touche de message d'absence** *(téléphone ETR 18D/ETR 34D)*

- 1.Sur le téléphone, appuyez sur **Feature 00**. 2.**Programmer le poste :** s'affiche à l'écran.
- 3.Appuyez sur la touche à modifier ou saisissez un numéro compris entre 03 et 80 pour sélectionner une touche. Le paramètre actuel de cette touche s'affiche.
- 4.Composez **FEATURE 28**. Le paramètre actuel de la touche est désormais défini sur **Message d'absence**.
- · Quittez la programmation en appuyant sur **Feature 00**. Vous pouvez également quitter le mode de programmation en décrochant et en raccrochant le combiné.

#### **Activer un message d'absence**

- 1.Appuyez sur la touche de message d'absence. Le premier message d'absence s'affiche.
- 2.Faites défiler les messages par défaut en appuyant sur la touche située en dessous de l'option **Suivant** jusqu'au message de votre choix.

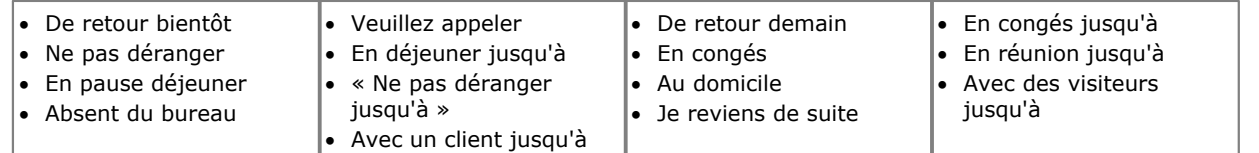

3.Appuyez sur la touche en dessous du texte **Activ** pour sélectionner le message affiché à l'écran.

4.Pour ajouter du texte supplémentaire ou modifier le texte existant, appuyez sur **Plus**, puis sur **Modifier**. 5.Pour terminer cette opération, appuyez à nouveau sur la touche de message d'absence.

#### **Désactiver le message d'absence**

- 1.Appuyez sur la touche de message d'absence. Le voyant vert clignote et le message d'absence sélectionné s'affiche. W/\* en pos 1.
- 2.Appuyez sur la touche située en dessous du texte **Dactiv**.
- 3.Pour terminer cette opération, appuyez à nouveau sur la touche de message d'absence.

## <span id="page-30-0"></span>**3.2 Transmission d'appels**

Tous les appels externes, internes et transférés directement sur votre poste peuvent être redirigés vers un autre numéro de poste interne. Vous pouvez saisir le numéro de téléphone du poste de destination et sélectionnez quand les appels sont redirigés à l'aide d'une touche programmée.

Avant de pouvoir automatiquement transférer les appels, vous devez attribuer cette fonction à une touche dotée de voyants qui pourra alors être utilisée pour activer et désactiver le renvoi des appels, selon les besoins.

- · Certains utilisateurs peuvent également renvoyer les appels à distance en transférant leurs appels vers un numéro externe. Dans ce cas, consultez votre administrateur système. Vous pouvez utiliser vos [numéros abrégés](#page-21-0) [personnels](#page-21-0) <sup>22</sup> comme destination du renvoi.
- · Les appels de sélection directe à l'arrivée peuvent être transférés.
- · Vous obtiendrez une tonalité d'interphone lente interrompue lorsque l'option de renvoi des appels est activée.

## **Configurer manuellement le renvoi des appels**

- 
- 1. Appuyez sur **FEATURE 11**.<br>2. Saisissez le numéro vers lequel vous voulez renvoyer les appels.
- · Quittez la programmation en appuyant sur **Feature 00**. Vous pouvez également quitter le mode de programmation en décrochant et en raccrochant le combiné.

## **Annuler manuellement le renvoi des appels**

- 
- 2. Tapez votre propre numéro de poste comme destination.
- · Quittez la programmation en appuyant sur **Feature 00**. Vous pouvez également quitter le mode de programmation en décrochant et en raccrochant le combiné.

## **Créer une touche de renvoi des appels** *(téléphone ETR 18D/ETR 34D)*

- 1.Sur le téléphone, appuyez sur **Feature 00**. 2.**Programmer le poste :** s'affiche à l'écran.
- 3.Appuyez sur la touche à modifier ou saisissez un numéro compris entre 03 et 80 pour sélectionner une touche. Le paramètre actuel de cette touche s'affiche.
- 
- 3. Composez **FEATURE 11**.<br>4. Lors de l'invite **Orig. renvoi des appels :**, saisissez le numéro du poste pour lequel la touche est programmée.

5.Lors de l'invite **Dest. renvoi des appels :**, saisissez le numéro de destination pour la couverture d'appels.

- · Pour renvoyer les appels vers un numéro externe, saisissez le numéro abrégé personnel (80 à 99) correspondant au numéro externe de votre choix.
- 6.Cette touche est désormais paramétrée sur **Renvoi des appels O** *<poste couvert>* **D** *<poste de destination>*.
- · Quittez la programmation en appuyant sur **Feature 00**. Vous pouvez également quitter le mode de programmation en décrochant et en raccrochant le combiné.

## <span id="page-31-0"></span>**3.3 Couverture des appels**

La fonction de couverture des appels est utilisée pour rediriger tous les appels d'interphone, transférés, DID et extérieurs sur les lignes attribuées à votre poste ou à tout autre poste. Lorsque la couverture d'appel est utilisée, les appels couverts sont routés vers le poste de couverture après le nombre de sonneries spécifié par l'administrateur système.

- · Les appels d'interphone, transférés, DID et extérieurs vers des lignes appartenant à cette fonction de couverture peuvent être couverts.
- · Les appels de groupe, renvoyés, de retour de transfert, à signalisation vocale, à interruption vocale sur occupation, ainsi que les appels des postes d'alerte d'interphone, ne sont pas couverts.
- · Un seul poste peut couvrir plusieurs autres postes. Par contre, un poste programmé pour la couverture des appels ne peut avoir qu'un seul poste de couverture. Une seule touche de couverture des appels peut être programmée par poste.
- · Si vous activez la couverture des appels sur votre poste, vous pouvez tout de même intercepter un appel extérieur redirigé par la fonction de couverture en appuyant sur la touche de ligne extérieure dotée de l'affichage d'appel.
- · Vous pouvez programmer la couverture des appels sur une touche programmable. Utilisez une touche dotée de voyants pour avoir une indication visuelle lorsque vos appels sont couverts. Lorsque le voyant vert est allumé, vos appels sont couverts, lorsqu'il est éteint, la couverture des appels est désactivée.
- · Si les options de couverture des appels et Ne pas déranger sont déjà activées, les appels couverts sont immédiatement redirigés vers le poste de couverture sans sonner sur le poste couvert. De même, lorsque la couverture des appels est activée et qu'un appel se met à sonner, vous pouvez activer l'option [Ne pas déranger](#page-35-0)  $^{36}$  pour immédiatement envoyer cet appel au poste de couverture.
- Lorsque les options de couverture des appels et <u>[Couverture VMS](#page-38-0)</u> 39 sont activées sur un poste, les appels sonnent sur le poste de couverture.
	- · Si le poste de couverture ne répond pas, l'appel est redirigé vers la boîte vocale du poste ayant activé la couverture des appels après le nombre spécifié de sonneries de couverture VMS. Si l'option [Ne pas déranger](#page-35-0) 36<sup>s</sup>) est activée sur le poste de couverture, l'appel est immédiatement redirigé vers la boîte vocale du poste ayant activé la couverture des appels.
- · Lorsque l'option Couverture des appels est activée sur un poste sans couverture de messagerie vocale, les appels couverts sonnent sur le poste de couverture pendant le nombre spécifié de sonneries. Les appels extérieurs et d'interphone continuent de sonner sur le poste de couverture jusqu'à ce que l'appel soit pris ou que l'appelant raccroche.
- · Pour les appels transférés, si le poste de couverture ne répond pas, l'appel revient au poste ayant initié ce transfert après le nombre de sonneries spécifié (lorsque la couverture VMS n'est pas activée).
- · Lorsque les options Couverture des appels et Renvoi d'appel sont activées sur un poste, les appels sont redirigés vers le poste de destination du renvoi des appels (le renvoi d'appel est prioritaire).

## **Envoyer manuellement des appels en couverture**

- 1.Appuyez sur **FEATURE 20**.
- 2.Composez le numéro du poste de couverture.

#### **Désactiver manuellement la couverture des appels** 1.Appuyez sur **FEATURE 20**.

2.Composez le numéro de votre propre poste.

#### **Utiliser une touche de couverture des appels**

1.Appuyez sur le bouton de fonction programmé. Lorsque cette option est activée sur une touche dotée d'un voyant, le voyant vert s'allume.

### **Créer une touche de couverture des appels** *(téléphone ETR 18D/ETR 34D)*

- 1.Sur le téléphone, appuyez sur **Feature 00**. 2.**Programmer le poste :** s'affiche à l'écran.
- 
- 3.Appuyez sur la touche à modifier ou saisissez un numéro compris entre 03 et 80 pour sélectionner une touche. Le paramètre actuel de cette touche s'affiche.
- 4.Composez **FEATURE 20**.
- 5.Lors de l'invite **Orig. couverture d'appels :** saisissez le numéro du poste pour lequel la touche est programmée.
- 6.Lors de l'invite **Dest. couverture d'appels :** saisissez le numéro du poste de destination pour les appels couverts.
- 7.Cette touche est désormais paramétrée sur **Couverture des appels O** *<poste couvert>* **D** *<poste de destination>*
- · Quittez la programmation en appuyant sur **Feature 00**. Vous pouvez également quitter le mode de programmation en décrochant et en raccrochant le combiné.

.

## <span id="page-33-0"></span>**3.4 Verrouiller votre poste**

Vous pouvez utiliser la fonction de verrouillage pour empêcher toute personne non autorisée d'effectuer des appels extérieurs à partir de votre poste, lorsque vous êtes absent de votre bureau.

### **Verrouiller votre poste**

- 1.Appuyez sur **FEATURE 21**.
- 2.Composez un code de quatre chiffres compris entre 0 et 9.
- 3.Composez à nouveau ce code de quatre chiffres.

## **Déverrouiller votre poste**

#### 1.Appuyez sur **FEATURE 21**.

2.Composez le code de quatre chiffres utilisé pour verrouiller le poste.

L'utilisateur du premier poste du système peut déverrouiller les postes sans connaître le code utilisé pour verrouiller le téléphone à l'aide de **FEATURE 22**.

## <span id="page-34-0"></span>**3.5 Codes affaires**

La fonction Saisie du code affaire est utilisée pour saisir un code affaire de 6 chiffres maximum pour tout appel extérieur, qu'il soit entrant ou sortant. Un code affaire est généralement utilisé pour identifier un service, un projet ou un client à des fins de facturation interne ou de suivi. Un code affaire peut être forcé ou facultatif. Lorsque la fonction de code affaire forcé est configurée sur un poste, l'utilisateur doit saisir un code affaire avant de pouvoir effectuer des appels extérieurs.

#### **Saisir manuellement un code affaire**

- 1.Après avoir décroché le combiné (ou lors d'un appel extérieur en cours), appuyez sur **FEATURE** et composez le **12** .
- 2.Saisissez un code affaire en le composant sur le clavier du téléphone.
- 3.Poursuivez l'appel.

## **Créer une touche de saisie de code affaire** *(téléphone ETR 18D/ETR 34D)*

- 1.Sur le téléphone, appuyez sur **Feature 00**. 2.**Programmer le poste :** s'affiche à l'écran.
- 3.Appuyez sur la touche à modifier ou saisissez un numéro compris entre 03 et 80 pour sélectionner une touche. Le paramètre actuel de cette touche s'affiche.
- 4.Composez **FEATURE 12**. Le paramètre actuel de la touche est désormais défini sur **Saisie du code affaire**.
- · Quittez la programmation en appuyant sur **Feature 00**. Vous pouvez également quitter le mode de programmation en décrochant et en raccrochant le combiné.

#### **Utiliser une touche de code affaire**

- 1.Après avoir décroché le combiné ou lors d'un appel extérieur en cours, appuyez sur la touche programmée **Saisie du code affaire**. Si cette touche est dotée de voyants, le voyant vert s'allume.
- 2.Saisissez un code affaire à l'aide du cadran du téléphone. Vous pouvez également utiliser un numéro abrégé système ou personnel programmé avec le code affaire ou appuyez sur la touche Numérotation auto programmée avec ce code affaire.
- 3.Poursuivez l'appel.

## <span id="page-35-0"></span>**3.6 Ne pas déranger**

Cette fonction vous permet d'appuyer sur une touche programmée pour faire en sorte que les appels entrants d'un poste ne sonnent pas (même si les voyants clignotent). Vous pouvez continuer à utiliser le poste pour effectuer ou répondre à des appels de votre poste (des appels de touche de ligne, par exemple).

- · Vous devez programmer une touche dotée de voyants. Lorsque la fonction Ne pas déranger est activée, le voyant est également allumé pour indiquer que le téléphone ne sonnera pas.
- · Utilisez la fonction Ne pas déranger lorsque vous ne voulez pas que le standard automatique ou le système de messagerie vocale vous transfèrent des appels.
- · Utilisez la fonction Ne pas déranger si vous êtes assigné à un groupe de postes et que vous quittez votre bureau, afin que les appels du groupe de postes ignorent votre poste et sonnent sur un autre poste disponible du groupe.
- · Désactivez la fonction Ne pas déranger pour éviter de manquer des appels lorsqu'elle n'est pas strictement nécessaire.
- · Tout appel non pris transféré à partir d'un poste sur lequel la fonction Ne pas déranger est activée, sonne sur ce poste si le transfert n'aboutit pas.
- Les utilisateurs ayant activé la fonction [Couverture VMS](#page-38-0) 39 peuvent activer Ne pas déranger pour envoyer immédiatement tous les appels vers leur messagerie vocale.
- Les utilisateurs ayant activé la fonction <u>[Couverture des appels](#page-31-0)</u> 32ª) peuvent activer Ne pas déranger pour envoyer tous les appels vers le poste de couverture.
- · Vous obtiendrez une tonalité d'interphone lente interrompue lorsque l'option Ne pas déranger est activée.

### **Activer/désactiver manuellement la fonction Ne pas déranger** 1.Composez **FEATURE 01**.

## **Créer une touche Ne pas déranger** *(téléphone ETR 18D/ETR 34D)*

- 1.Sur le téléphone, appuyez sur **Feature 00**. 2.**Programmer le poste :** s'affiche à l'écran.
- 3.Appuyez sur la touche à modifier ou saisissez un numéro compris entre 03 et 80 pour sélectionner une touche. Le paramètre actuel de cette touche s'affiche.
- 4.Composez **Feature 01**. La touche est alors paramétrée sur **Ne pas déranger**.
- · Quittez la programmation en appuyant sur **Feature 00**. Vous pouvez également quitter le mode de programmation en décrochant et en raccrochant le combiné.

#### **Ajouter une exception à Ne pas déranger**

Vous pouvez créer un ensemble de 20 numéros maximum, desquels les appels peuvent continuer à sonner sur votre poste, même lorsque vous avez activé la fonction Ne pas déranger.

- 1.Sur le téléphone, appuyez sur **Feature 00**. 2.**Programmer le poste :** s'affiche à l'écran.
- 
- 2.Appuyez sur **FEATURE** et composez un chiffre compris entre **0700** et **0719**.
- · Le numéro utilisé ci-dessus n'est pas une référence fixe. Par exemple, si le numéro d'exception défini à l'aide du code 702 est effacé, tous les numéros configurés sur 703 et plus passent à 702 et plus.
	- 2.Le numéro actuellement sélectionné est affiché, le cas échéant.
		- · Pour effacer le numéro actuellement sélectionné, appuyez sur la touche Relâcher.
		- · Composer un numéro à l'aide des touches normales de numérotation.
		- · Pour saisir un caractère de remplacement à un seul chiffre, appuyez sur la touche programmable à gauche de l'écran. Le caractère de remplacement est affiché sous la forme d'un *X*.
		- · Pour saisir un caractère de remplacement à plusieurs chiffres, appuyez sur la touche programmable du milieu de l'écran. Le caractère de remplacement est affiché sous la forme d'un *N*.
	- · Quittez la programmation en appuyant sur **Feature 00**. Vous pouvez également quitter le mode de programmation en décrochant et en raccrochant le combiné.

# **Utiliser la messagerie vocale Chapter 4.**

## <span id="page-37-0"></span>**4. Utiliser la messagerie vocale**

Le système téléphonique inclut une messagerie vocale intégrée et chaque poste du système est doté d'une boîte vocale par défaut.

Sauf dans des cas particuliers, comme par exemple, lorsque les postes sont connectés au télécopieur et à un hautparleur, les boîtes vocales sont utilisées lorsque le poste reçoit des appels auxquels il ne répond pas dans les délais impartis (15 secondes par défaut, mais ce paramètre peut être réglé pour chaque poste par l'administrateur système).

Votre administrateur système peut également configurer d'autres méthodes d'accès, y compris l'accès à votre boîte vocale à distance.

· **Manuel de l'utilisateur de la messagerie vocale incorporée Embedded Voicemail** Le système de messagerie vocale intégrée peut fonctionner de deux manières différentes, chacune utilisant des touches différentes une fois que vous êtes connecté à une boîte vocale. Les modes disponibles sont le mode de boîte vocale d'émulation Intuity et le mode de boîte vocale IP Office. Votre administrateur système vous informera

du mode utilisé par votre système et vous fournira le manuel de l'utilisateur de la messagerie vocale intégrée

## **Accéder à votre boîte vocale**

correspondant à ce mode.

1.Appuyez sur une touche d'intercom ou d'appels disponible et composez le **777**.

- · Pour accéder à votre boîte vocale à partir d'un autre poste, composez le **778** et saisissez votre numéro de poste lorsqu'il vous est demandé à quelle boîte vocale vous voulez accéder.
- 2.Si un code d'accès est déjà configuré pour votre boîte, vous serez invité à le saisir. Saisissez votre code d'accès, puis appuyez sur #.
- 3.Vous entendrez une voix vous indiquer le nombre de messages dans votre boîte. Si vous avez de nouveaux messages, le système de messagerie vocale vous les diffusera.

#### **IMPORTANT**

Une fois que vous avez écouté un nouveau message, il est marqué comme "ancien". Il sera automatiquement supprimé après 24 heures. Si vous ne voulez pas qu'il soit supprimé, vous devez l'indiquer comme "enregistré" en appuyant sur **5** pendant l'écoute du message.

## <span id="page-38-0"></span>**4.1 Activer/Désactiver la couverture de messagerie vocale**

Vous pouvez décider que les appels de votre poste soient redirigés vers votre boîte vocale si vous n'y répondez pas avant le nombre de sonneries imparti, la valeur par défaut étant trois sonneries. Il s'agit de la couverture de messagerie vocale. Le nombre de sonneries utilisé pour votre poste est configuré par votre administrateur système.

- Lorsque l'option <u>Couverture des appels</u> 1324 est activée sur un poste et que la couverture de messagerie vocale est également activée, les appels couverts sonnent sur le poste de couverture pendant le nombre spécifié de sonneries. Le poste assurant la couverture commence à sonner. Si le poste de couverture ne répond pas, l'appel est redirigé vers la boîte vocale du poste ayant activé la couverture des appels après le nombre spécifié de sonneries de couverture VMS. Le décompte des sonneries de couverture VMS commence lorsque le poste couvert commence à sonner. Si l'option <u>Ne pas déranger</u> 38ª est activée sur le poste de couverture, l'appel est immédiatement redirigé vers la boîte vocale du poste ayant activé la couverture des appels.
- Les utilisateurs ayant activé la fonction Couverture VMS peuvent activer la fonction <u>Ne pas déranger</u> 36<sup>4</sup> pour envoyer immédiatement tous les appels sonnants vers leur messagerie vocale.
- · Notez que lorsque la couverture de messagerie vocale est désactivée, vous pouvez tout de même accéder aux messages de votre boîte vocale et les autres utilisateurs peuvent utiliser la fonction de renvoi pour envoyer des messages à votre boîte vocale.

**Créer une touche de couverture de messagerie vocale (Téléphone ETR 18D/ETR 34D)**

- 1.Sur le téléphone, appuyez sur **Feature 00**. 2.**Programmer le poste :** s'affiche à l'écran.
- 3.Appuyez sur la touche à modifier ou saisissez un numéro compris entre 03 et 80 pour sélectionner une touche. Le paramètre actuel de cette touche s'affiche.
- 4.Composez **FEATURE 15**. Le paramètre actuel de la touche est désormais défini sur **Couverture VMS**.
- · Quittez la programmation en appuyant sur **Feature 00**. Vous pouvez également quitter le mode de programmation en décrochant et en raccrochant le combiné.

# **Paramètres du téléphone Chapter 5.**

## <span id="page-41-0"></span>**5. Paramètres du téléphone 5.1 Nommer votre poste**

Vous pouvez attribuer un nom à votre poste ne dépassant pas 15 caractères. Ce nom s'affichera sur le téléphone et sur les autres postes lorsque vous effectuez ou recevez des appels.

## **Modifier votre nom de poste (***ETR 18D/34D***)**

- 
- 2. Programmer le poste : s'affiche à l'écran.

## 3.Appuyez sur **Intercom 1**. 4.Saisissez le nom du poste.

- - · Saisissez un caractère en appuyant sur la touche indiquée jusqu'à ce que le caractère s'affiche. Si plus d'une seconde s'écoule après que vous ayez appuyé sur une touche, le curseur passe à l'espace suivant.

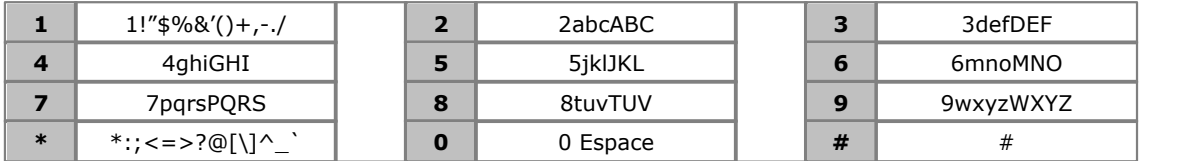

- N'utilisez pas les signes de ponctuation suivants  $#$ , ?, /,  $-$ ,  $-$  et , dans le nom. Le nom doit commencer par une lettre. Ce nom est sensible à la casse et doit être unique.
- · Pour supprimer le nom existant, appuyez sur la touche **MIC/HFAI**.
- · Quittez la programmation en appuyant sur **Feature 00**. Vous pouvez également quitter le mode de programmation en décrochant et en raccrochant le combiné.

## <span id="page-41-1"></span>**5.2 Régler l'écran du téléphone**

Le téléphone doit être inactif et le combiné raccroché lorsque vous réglez le contraste de l'écran.

#### **Pour régler la luminosité de l'écran :**

- 1. Lorsque le poste est inactif, appuyez sur \*.
- 2. Utilisez les flèches ▲ haut et bas ▼ pour régler la luminosité de l'écran.

## <span id="page-41-2"></span>**5.3 Configuration du service VPN SSL**

L'option d'administration du système permet d'activer et de désactiver le service VPN SSL, proposé par <%IPOFFICE%> Basic Edition. Cette fonction n'est pas disponible sur les téléphones ETR 6/ETR 6D.

Remarque : les téléphones doivent être connectés aux deux premiers ports de la première carte installée dans le système IP500 V2.

- 1.Sur le téléphone, appuyez sur **Fonction 0 0**, puis deux fois sur le bouton **Intercom 1** . Le menu Administration système s'affiche.
- 2.Sélectionnez **Service VPN SSL** à l'aide des touches **Suivant**/**Précédent** . Vous pouvez également naviguer jusqu'au menu **Administration système** et composer le **# 7 7 5** (#SSL) afin d'accéder au sous-menu du service VPN SSL.
- 3.Utilisez les boutons **Élément suivant** et **Élément précédent** pour sélectionner le tunnel approprié, puis appuyez sur **Entrée**.

Le nom et l'état du tunnel sélectionné s'affichent (1 = actif, 2 = inactif).

- 4.Composez le **1** ou le **2** pour activer/désactiver le tunnel sélectionné. Vous pouvez également utiliser les boutons **Suivant** et **Précédent** pour modifier la configuration. Vous pouvez toujours utiliser les boutons **Élément suivant** et **Élément précédent** pour faire défiler la liste des tunnels restants.
- · Si vous appuyez sur **Supprimer**, le tunnel sélectionné sera "inactif".
- · Quittez la programmation en appuyant sur **Feature 00**. Vous pouvez également quitter le mode de programmation en décrochant et en raccrochant le combiné.

## <span id="page-42-0"></span>**5.4 Volume de sonnerie**

Lorsque le téléphone n'a aucun appel en cours, vous pouvez régler le volume de la sonnerie.

1. Lorsque le téléphone est inactif, utilisez les flèches ▲ haut et bas ▼ pour régler le volume.

# **Programmation des touches Chapter 6.**

## <span id="page-45-0"></span>**6. Programmation des touches**

Vous pouvez attribuer des fonctions aux touches programmables de votre téléphone. Vous ne pouvez cependant pas remplacer les touches d'**intercom**, d'**appels** ou de **lignes** attribuées par le système ou la personne chargée de la maintenance du système.

## <span id="page-45-1"></span>**6.1 Programmer une touche**

Suivez le processus suivant pour configurer ou modifier la fonction d'une touche.

- · Vous ne pouvez cependant pas remplacer les touches d'**intercom**, d'**appels** ou de **lignes** attribuées par le système ou la personne chargée de la maintenance du système.
- · Certaines fonctions sont uniques, c'est-à-dire que si elles sont déjà assignées à une touche, le fait d'assigner la fonction à une autre touche effacera automatiquement le paramètre de la touche existante.
- 1.Sur le téléphone, appuyez sur **Feature 00**. 2.**Programmer le poste :** s'affiche à l'écran.
- 
- 3.Appuyez sur la touche à modifier ou saisissez un numéro compris entre 03 et 80 pour sélectionner une touche. Le paramètre actuel de cette touche s'affiche.
- 3. Pour modifier la fonction de la touche, composez le <u>[code de fonction](#page-45-2)</u> 46ª que vous voulez attribuer à la touche.
- · Quittez la programmation en appuyant sur **Feature 00**. Vous pouvez également quitter le mode de programmation en décrochant et en raccrochant le combiné.

## <span id="page-45-2"></span>**6.2 Fonctions des touches**

Vous pouvez <u>attribuer</u> | 46<sup>9</sup> les fonctions suivantes aux touches programmables de votre téléphone.

· La touche Intercom 1 est la première touche d'intercom ou d'appel. La touche Intercom 2 est la seconde touche d'intercom ou d'appel.

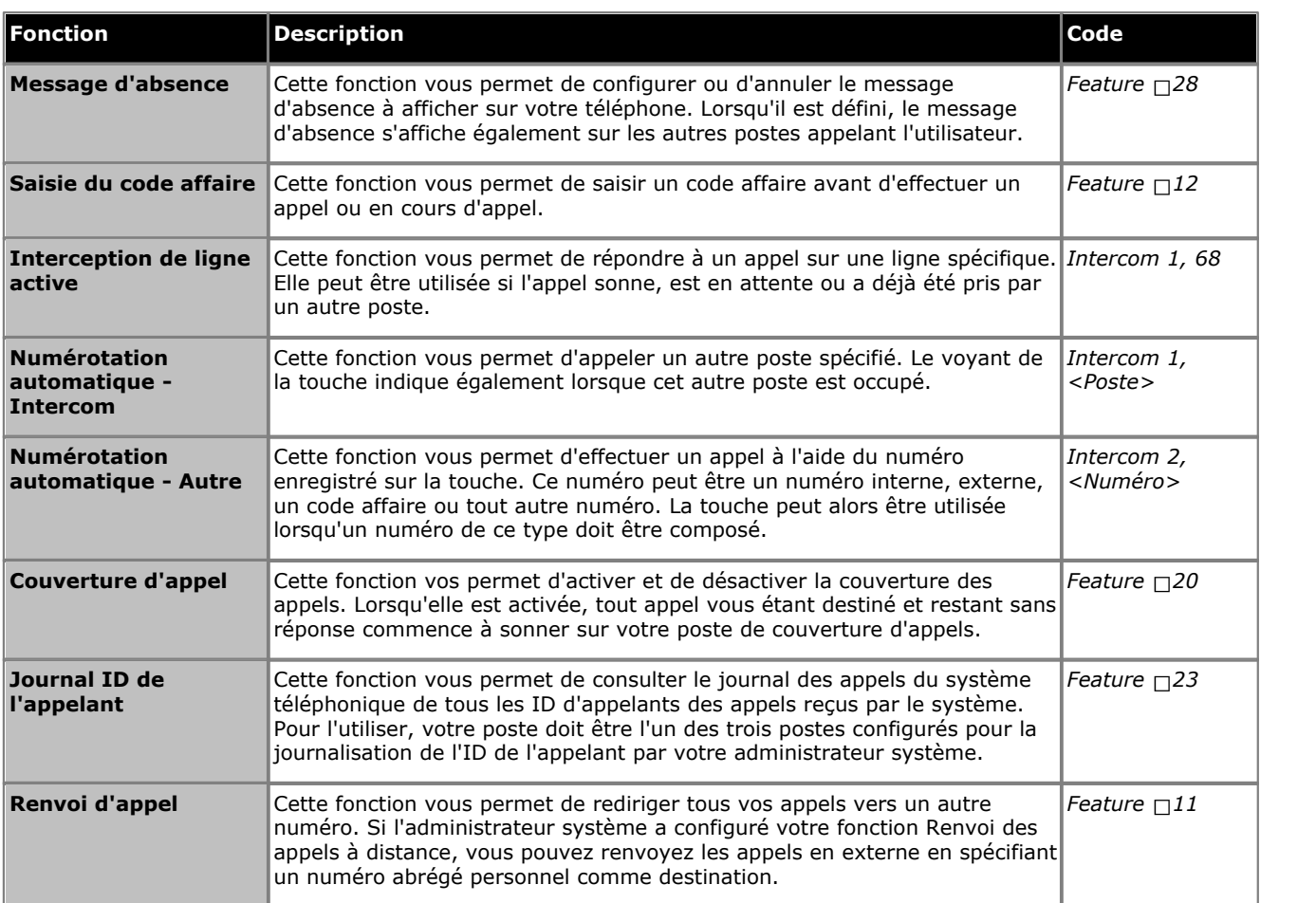

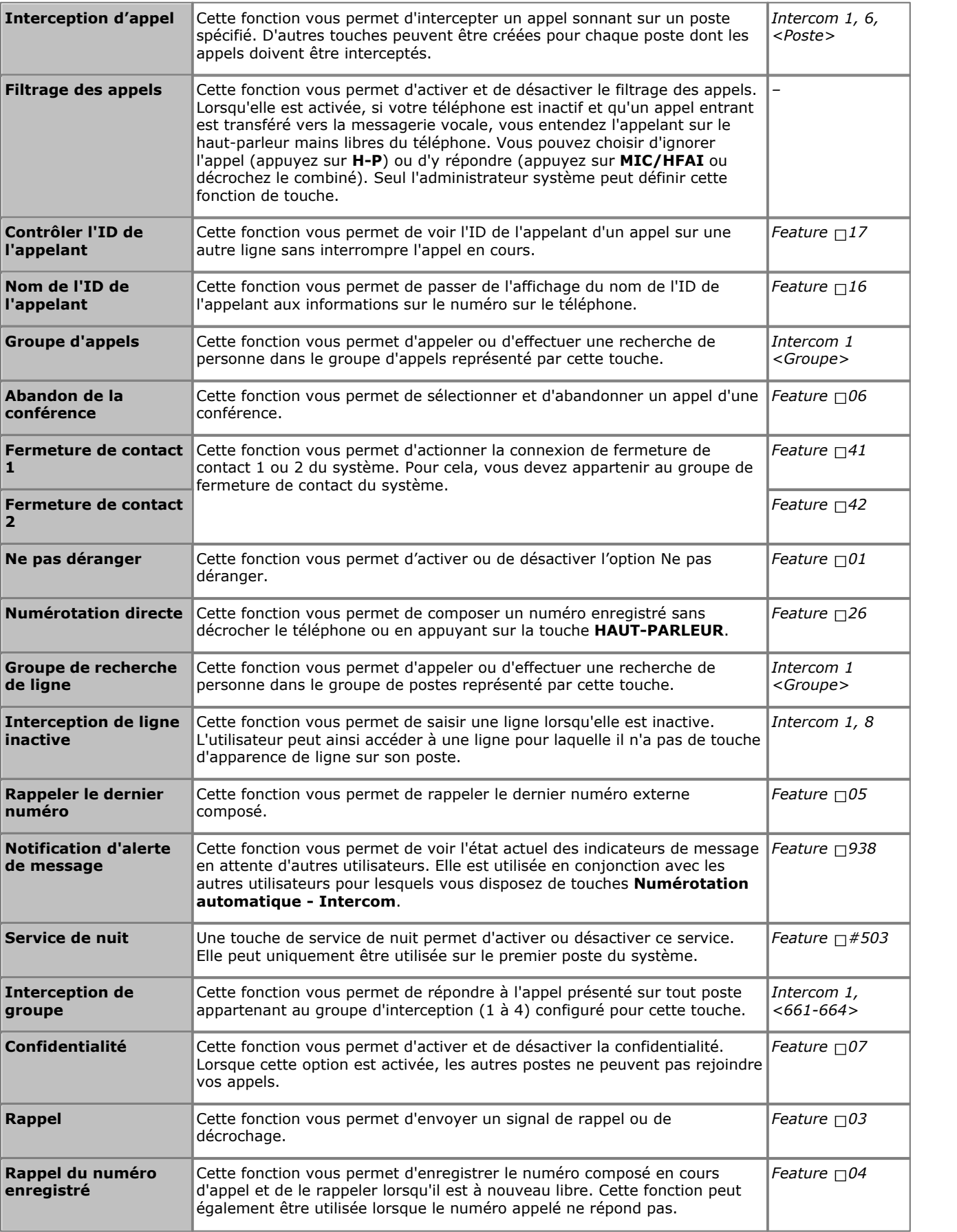

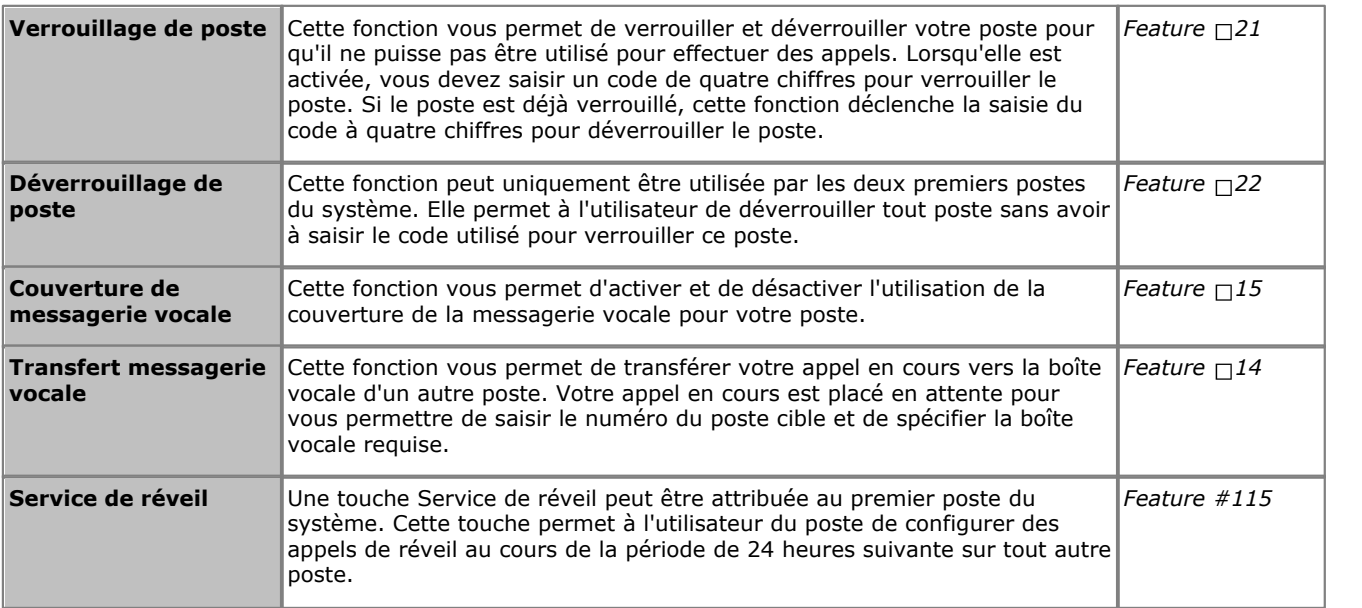

## **Index**

**Couverture** Appel 32

**D** De retour bientôt 30 De retour demain 30 Déverrouiller 34 **E** En congés 30 En congés jusqu'à 30 En déjeuner jusqu'à 30 En pause déjeuner 30 En réunion jusqu'à 30

**F** Filtrage 46

**H** Haut-parleur 27

**I** Ignorer 19 **J**

Filtrage des appels 46

Je reviens de suite 30 **M** Mains libres 27 Message d'absence 30 Messagerie vocale Couverture 39 Transfert 25 Mettre en attente Conférence 26

Modèles de sonnerie 9

Fonctionnement des voyants 10

Messagerie vocale 39

**A** Absent du bureau 30 Appel Couverture 32 Ignorer 19 Intercepter 19 Parquer 24 Pont 27 Rejoindre 27 Transférer 31 Vers MV 19 Au domicile 30 Avec des visiteurs jusqu'à 30 Avec un client jusqu'à 30 **B** Bouton Filtrage des appels 46 Notification d'alerte de message 12, 46 **C** Code Affaire 35 Verrouillage 34 Code affaire 35 Conférence Démarrer 26 Mettre en attente 26

**N** Ne pas déranger 30, 36 Ne pas déranger jusqu'à 30 Nom 42 Notification 12, 46 Notification d'alerte 12, 46 Notification d'alerte de message 12, 46 Numéro abrégé Personnel 22 Système 21 Numéro abrégé personnel 22 Numéros abrégés système 21 Numérotation auto 23 **P** Parquer des appels 24 Pont 27 Poste Nom 42 **R** Régler le volume de la sonnerie 9 Rejoindre un appel 27 Répondre à un appel 19 Rouge clignotant 10 **S** Service de réveil 46 **T** Téléphone 6D 7 Tonalité d'appel d'interphone 9 Tonalité d'appel externe 9 Tonalités 9 Touche de conférence 9 Touche de fonction 9 Touche de Transfert 9 Touche haut-parleur 9 Touche Microphone 9 Touche Mise en attente 9 Touches de volume 9 Touches d'interphone 9 Transférer 31 Transférer un appel 25 **Transfert** Vers la messagerie vocale 25 Transfert d'appel - Non supervisé 25 Transfert d'appel - Supervisé 25 Transfert d'appel non supervisé 25 Transfert d'appel supervisé 25 **V** Verrouiller 34 Vers MV 19 Vert clignotant 10 Veuillez rappeler 30

Volume 24

Volume de l'appel 24 Volume de la sonnerie 24 Volume de sonnerie 9 Volume du combiné 9, 24 Volume du haut-parleur 9 Volume du haut-parleur 24

Performance figures and data quoted in this document are typical, and must be specifically confirmed in writing by Avaya before they become applicable to any particular order or contract. The company reserves the right to make alterations or amendments to the detailed specifications at its discretion. The publication of information in this document does not imply freedom from patent or other protective rights of Avaya or others.

All trademarks identified by the ® or ™ are registered trademarks or trademarks, respectively, of Avaya Inc. All other trademarks are the property of their respective owners.

This document contains proprietary information of Avaya and is not to be disclosed or used except in accordance with applicable agreements.

© 2012 Avaya Inc. All rights reserved.